#### **If you have any questions/problems: / En cas de questions/problèmes:**

*1 Read "Troubleshooting" in this "Quick Start Guide."*

 *For BLUETOOTH models, see also "Troubleshooting" in the supplied "BLUETOOTH Hands-free Manual."*

*2 Reset the unit. Note: Stored data may be erased.* 

*3 Please contact:*

*U.S.A. Call 1-800-222-7669 URL http://www.sony.com/nav-u/support*

*Canada Call 1-877-899-7669 URL http://www.sony.ca/nav-u* *1 Lisez la section « Dépannage » du « Guide de démarrage rapide ». Pour les modèles BLUETOOTH, reportez-vous également à la section « Dépannage » du « Manuel de la fonction BLUETOOTH mains libres » fourni.*

*2 Réinitialisez l'appareil. Remarque : Les données enregistrées peuvent être effacées.*

#### *3 Merci de contacter:*

*États-Unis Téléphone : 1-800-222-7669 URL : http://www.sony.com/nav-u/support*

#### *Canada*

*Téléphone: 1-877-899-7669 URL: http://www.fr.sony.ca/nav-u*

## **PRODUCT REGISTRATION / ENREGISTREMENT DU PRODUIT**

Following registration enables Sony to send you periodic mailings about software, firmware updates and other important product information. To register your product, please visit our website at: *U.S.A. http://productregistration.sony.com Canada http://www.sonystyle.ca/registration* Thank you. site Web *États-Unis Canada* Merci.

http://www.sony.net/ Sony Corporation Printed in Thailand

L'enregistrement suivant permet à Sony d'envoyer des courriers périodiques sur les mises à jour logicielles et micrologicielles, ainsi que d'autres informations importantes. Pour enregistrer votre produit, visitez notre

*http://productregistration.sony.com*

*http://www.fr.sonystyle.ca/enregistrement*

# **SONY**

**Personal Navigation System**<br> **Guía de inicio rápido ES Quick Start Guide**

## 2-695-873-**12**(1)

Quick Start Guide **US**

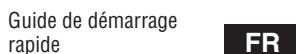

#### **How to use this manual**

When reading this manual, keep the control layout illustration (on the rear of this page) open for quick reference from any page.

#### **Utilisation de ce mode d'emploi**

Lorsque vous consultez ce mode d'emploi, gardez près de vous les illustrations (situées au verso) que vous pouvez consulter à partir de n'importe quelle page.

#### **Utilización de este manual**

Cuando lea este manual, mantenga abierta la ilustración de la distribución de los controles (en el reverso de esta página) para poder consultarla rápidamente desde cualquier página.

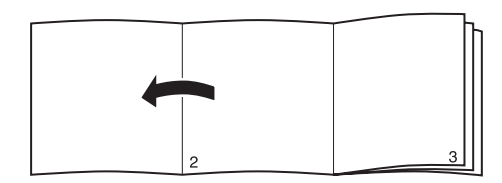

NV-U81T/U81 2-695-873-12 (1)

# nav-u

*NV-U81T*

 $\sqrt{ }$ 

MEMORY STICK

*NV-U81*

©2007 Sony Corporation

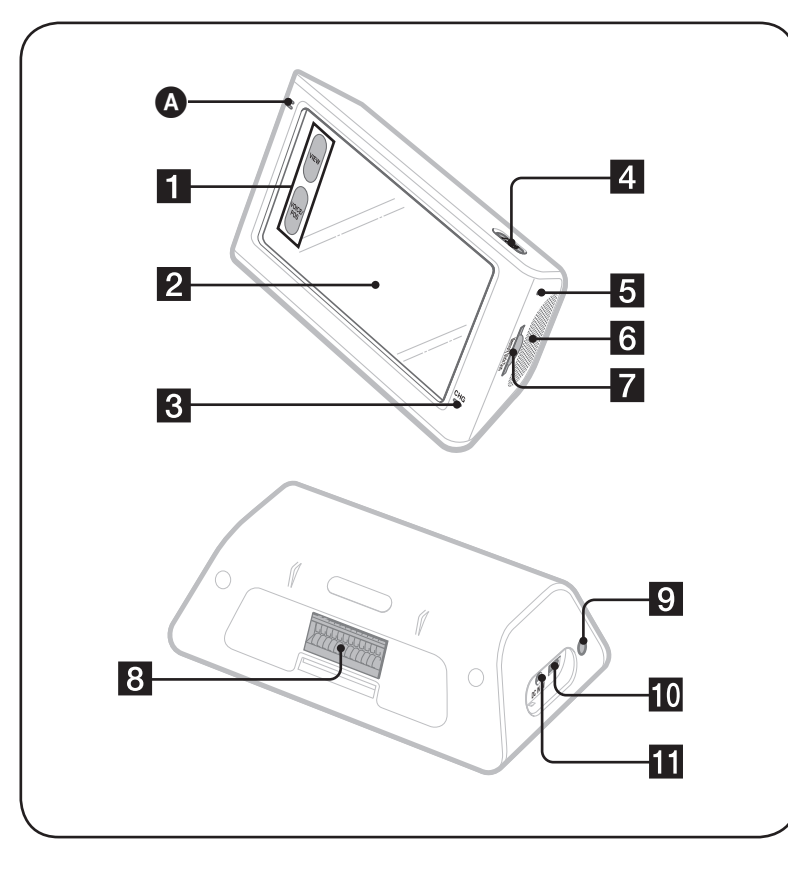

## **Warning**

This equipment has been tested and found to comply with the limits for a Class B digital device, pursuant to Part 15 of the FCC Rules and RSS-Gen of IC Rules. These limits are designed to provide reasonable protection against harmful interference in a residential installation. This equipment generates, uses, and can radiate radio frequency energy and, if not installed and used in accordance with the instructions, may cause harmful interference to radio communications. However, there is no guarantee that interference will not occur in a particular installation. If this equipment does cause harmful interference to radio or television reception, which can be determined by turning the equipment off and on, the user is encouraged to try to correct the interference by one or more of the following measures: – Reorient or relocate the receiving antenna.

- Increase the separation between the equipment and receiver.
- Connect the equipment into an outlet on a circuit different from that to which the receiver is connected.
- Consult the dealer or an experienced radio/TV technician for help.

This transmitter must not be co-located or operated in conjunction with any other antenna or transmitter.

This equipment complies with FCC and IC radiation exposure limits set forth for uncontrolled equipment and meets the FCC radio frequency (RF) Exposure Guidelines in Supplement C to OET65 and RSS-102 of the **2**

IC radio frequency (RF) Exposure rules. This equipment has very low levels of RF energy that it deemed to comply without maximum permissive exposure evaluation (MPE). But it is desirable that it should be installed and operated with at least 20 cm and more between the radiator and person's body (excluding extremities: hands, wrists, feet and legs).

You are cautioned that any changes or modifications not expressly approved in this manual could void your authority to operate this equipment.

If you have any questions about this product, you may contact: Sony Customer Information Services Center<br>Call: 1-(800)-222-7669 1-(800)-222-7669 Address: 12451 Gateway Blvd., Fort Myers, FL 33913 URL: www.sony.com/nav-u/support

Operation is subject to the following two conditions;

undesired operation of the device.

– this device may not cause interference. – this device must accept any interference, including interference that may cause

#### **Owner's Record**

The model and serial numbers are located on the bottom of the main unit. Record the serial number in the space provided below. Refer to these numbers whenever you call upon your Sony dealer regarding this product.

Model No. NV-U81T/U81 Serial No.

#### **On copyrights**

The map and POI data may contain copyrighted material. Copyrighted data on a "Memory Stick Duo" should be used within the limits of the copyright law. Do not violate the previsions of the copyright law.

#### **On trademarks**

• Microsoft and Windows are registered trademarks of Microsoft Corporation. • "Memory Stick," " $\overbrace{N_{\text{noncomm}}^{\text{max}}}$ ," "Memory Stick Duo," "MEMORY STICK DUD," "Memory Stick PRO Duo," "MEMORY STICK PRO DUO," "MagicGate" and "MAGICGATE" are trademarks of Sony Corporation. • The BLUETOOTH word mark and logos are owned by the BLUETOOTH SIG, Inc. and any use of such marks by Sony Corporation is under license. Other trademarks and trade names are those of their respective owners. • All other trademarks are trademarks of their respective owners.

#### © 2005 NAVTEQ. All Rights Reserved.

The data for areas of Canada includes information taken with permission from Canadian authorities, including: © Her Majesty the Queen in Right of Canada, © Queen's Printer for Ontario, © Canada Post Corporation, GeoBase®.

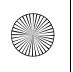

#### C:\WINNT\Profiles\Administrator\Desktop\NAV-UZ69587312UNVUBJU\01YSQ1HNT-Not@mber 10, 2006 6:24 PM

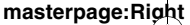

#### **Disposal of Old Electrical & Electronic Equipment (Applicable in the European Union and other European countries with separate collection systems)**

This symbol on the product or on its packaging indicates that this product shall not be treated as household waste. Instead it shall be handed over to the applicable collection point for the recycling of electrical and electronic equipment. By ensuring this product is disposed of correctly, you will help prevent potential negative consequences for the environment and human health, which could otherwise be caused by inappropriate waste handling of this product. The recycling of materials will help to conserve natural resources. For more detailed information about recycling of this product, please contact your local Civic Office, your household waste disposal service or the shop where you purchased the product.

Applicable accessories: Car battery adapter/AC power adapter

#### **Caution**

IN NO EVENT SHALL SONY BE LIABLE FOR ANY INCIDENTAL, INDIRECT OR CONSEQUENTIAL DAMAGES OR OTHER DAMAGES INCLUDING WITHOUT LIMITATION LOSS OF PROFITS, LOSS OF REVENUE, LOSS OF DATA, LOSS OF USE OF THE PRODUCT OR ANY ASSOCIATED EQUIPMENT, DOWNTIME, AND PURCHASER'S TIME RELATED TO OR ARISING OUT OF THE USE OF THIS PRODUCT, ITS HARDWARE AND/OR ITS SOFTWARE.

#### **Declaration of Conformity**

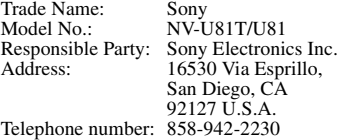

This device complies with Part 15 of the FCC Rules. Operation is subject to the following two conditions: (1) This device may not cause harmful interference, and (2) this device must accept any interference received, including interference that may cause undesired operation.

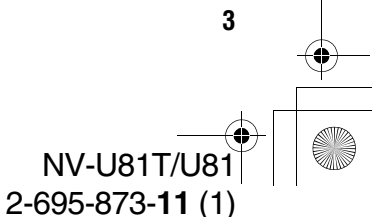

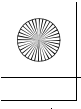

#### C:\WINNT\Profiles\Administrator\Desktop\NAV-UZ6958731121NVWBJW\0QYS+1OQQQWoWTDQC11072006\_6:24 PM

masterpage:Righ

## **Table of Contents**

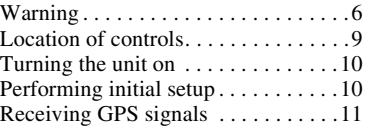

## **Basic Operations 11**

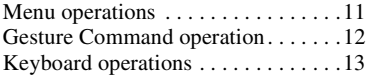

## **Route Searching 14**

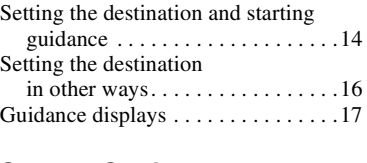

## **System Settings 20**

**4**

## **Using the Supplied Software 21**

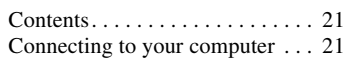

## **Additional Information 22**

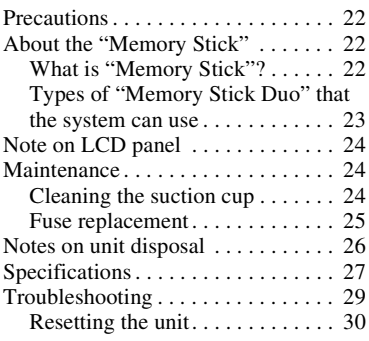

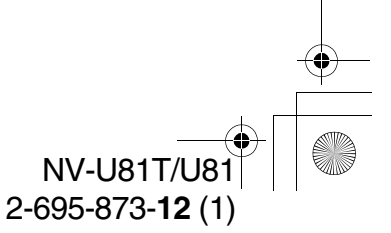

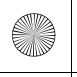

C:\WINNT\Profiles\Administrator\Desktop\NAV-UZ695873121NVWBJW01LS02NAVNWtmber 10, 2006 6:24 PM

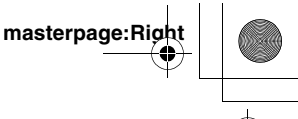

#### **About this manual**

- This Quick Start Guide contains instructions for basic operations. For more information, see the PDF manual on the supplied Application Disc. For details on installation and connections, see the supplied "Read This First" (installation manual).
- Contents of this manual are written for users with knowledge of using the Microsoft® Windows® operating system. For details about computer operation, see the manual for your computer.
- Illustrations in this manual may differ from the actual device.
- Before operating this system, read this manual and "Read This First" thoroughly.
- Retain this manual and the supplied "Read This First" in a place where you can refer to at any future time.

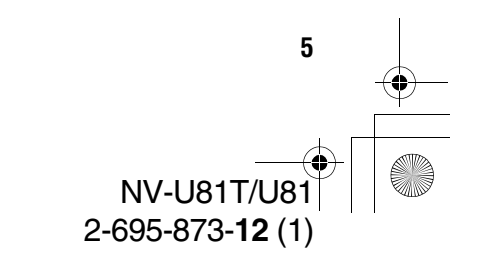

VINNT\Profiles\Administrator\Desktop\NAV-UZ695873121NVWBJWV94YS02NAVNWfMber 10, 2006 6:24 PM

## masterpage:Rig

## **Warning**

PLEASE READ THIS MANUAL AND THE SUPPLIED "READ THIS FIRST" (INSTALLATION MANUAL) COMPLETELY BEFORE INSTALLING OR OPERATING YOUR PERSONAL. NAVIGATION SYSTEM. IMPROPER INSTALLATION OF THIS DEVICE MAY CAUSE ACCIDENT, INJURY OR DEATH.

## **On safety**

• Be sure to:

**6**

- install the navigation system in a safe place where it does not obstruct the driver's view.
- not install the unit above an airbag.
- place the cables and cradle where they do not obstruct driving.
- attach the unit to the cradle properly, otherwise the unit may fall.
- clean the surface of the suction cup and attachment surface before attaching. Also, confirm that the suction cup is securely attached after installation. Otherwise, the unit or cradle may fall.
- clean the surface on the dashboard before using the supplied sheet. Failure to do so may result in unsafe driving conditions.
- Do not apply excessive force to the unit or cradle as it may fall.
- Comply with local traffic rules, laws and regulations.
- Do not continuously watch the unit while driving. It is dangerous and may cause a traffic accident.
- If you need to operate the navigation system while driving, be sure to stop the car in a safe place before operating.
- Do not modify the unit.
- Do not disassemble the unit except when disposing of it.
- Do not use the navigation system with the system covered or blocked.

#### *When using the unit indoors*

*Use this product near a wall outlet. This is to ensure that the power plug can be immediately unplugged from the wall outlet to power off if some abnormality occurs during use. Do not use the AC Adaptor placed in a narrow space, such as between a wall and furniture.*

## **On handling**

• Do not let foreign objects get inside the cradle connector  $\left( \mathbf{S} \right)$  of the unit, as it may cause a malfunction.

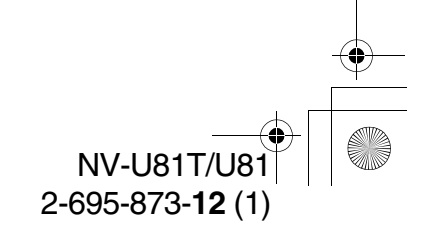

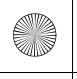

#### C:\WINNT\Profiles\Administrator\Desktop\NAV-UZ69587312UNVUBJU\01YS03NAVNJvfmber 10, 2006 6:24 PM

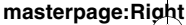

• Turn the unit off by pressing  $I/\bigcup_{i=1}^{\infty} I_i$ , take it out of the cradle, then disconnect the car battery adapter, otherwise it may drain the car battery.

Note the following.

If your car's cigarette lighter socket is not connected to the ACC on your ignition switch, power will continue to be supplied to the unit's built-in power supply even when the ignition is off or the unit is not in use.

- Do not connect any accessory (car battery adapter, AC power adapter, etc.) other than those supplied or optional.
- Do not expose the unit to fire or water, as it may cause a malfunction.
- Be sure to remove the unit out of the car when leaving your car to prevent theft or high temperature damage inside the car.
- Note that the built-in battery cannot be charged outside the temperature range 5  $-45^{\circ}$ C (41 – 113 °F).
- Do not leave the unit in high ambient temperature as the built-in battery capacity will deteriorate, or it will become unchargeable.

## **On GPS**

GPS (Global Positioning System) satellites continuously emit signals for positioning anywhere on the earth. As a GPS antenna receives these signals, users can be informed of their location (latitude, longitude and altitude). Information must be received from 3 satellites in order to obtain two-dimensional fixes (latitude and longitude), and 4 satellites are required for three-dimensional positioning (latitude, longitude and altitude). As GPS satellites are controlled by the U.S. Department of Defense, a deliberate margin of error between a few meters (a few feet) and 10 meters (32.8 feet) exists. As a result, the GPS navigation system may include an error of between 10 meters (32.8 feet) and about 200 meters (656.2 feet), depending on the circumstances.

As GPS information is obtained using signal from satellites, it may be impossible or difficult to obtain the information in the following locations:

• Tunnel or underground

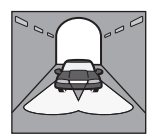

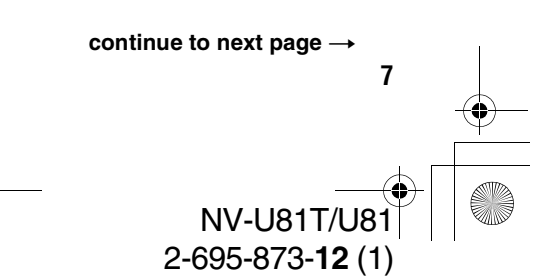

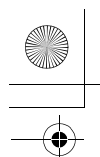

#### C:\WINNT\Profiles\Administrator\Desktop\NAV-UZ69587312UNVUBJU\01YS03NAVNJvUvfmber 10, 2006 6:24 PM

#### masterpage:Rig

• Under a highway

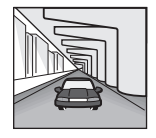

• Between high buildings

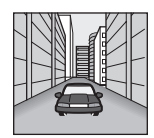

• Between tall trees with dense foliage

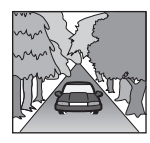

After the initial installation, park your car in a safe, open place (no high buildings, etc.) for up to 20 minutes to allow for GPS signals to be received before using the navigation system.

#### *Note*

**8**

*It takes time to receive a GPS signal after the built-in battery is fully discharged or after resetting the unit.*

## **On this positioning system**

The system has a function that allows the car's current position to be correctly displayed even at locations where the GPS signal is temporarily interrupted or poorly received, as when going under an overpass. To activate this function, do the following.

- Attach the unit to the cradle.
- Drive for a while in an area where the GPS signal is clearly received.

The positioning system will become ready for operation after you have driven a little with the unit on.

#### *Notes*

- *The accuracy of this function may deteriorate if the unit is installed near a heated or heat-reflecting windshield.*
- *Depending on the conditions, the car's current position or the movement may not be accurately displayed. This, however, will be corrected as soon as the GPS signal reception resumes.*
- *This function is available only during route guidance.*

#### **On the software**

Read the "END-USER LICENSE AGREEMENT" carefully before use.

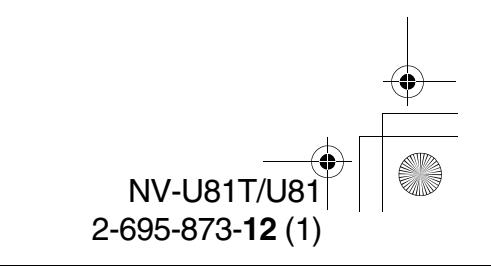

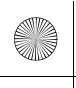

C:\WINNT\Profiles\Administrator\Desktop\NAV-UZ69587312UNVUBJU\01YS03NAVNJvfmber 10, 2006 6:24 PM masterpage:Rig

## **Location of controls**

Read the explanations below while referring to the illustrations on the flap. Refer to the pages listed for details.

- **a** Screen buttons 17
- **2** Display window/touch screen
- **B** CHG (battery charge) **indicator**

Lights up in red while charging.

- d ?**/**1 **(on/standby) button** 10 To turn the unit on/off.
- **R** RESET button 30
- f **Speaker**

Outputs guidance and warnings.

## **Z** Memory Stick Duo slot

For "Memory Stick Duo" insertion for functional expansion.

**R** Cradle connector

#### **El** Auto dimmer sensor

This sensor automatically adjusts the brightness of the display in response to the brightness of the surroundings.

## **ID** USB jack 22

To connect to a computer with the USB cable.

## **ITI** DC IN 5 - 5.2V jack

To connect to the AC power adapter or the car battery adapter.

A *Microphone (only for models with built-in BLUETOOTH wireless technology) To talk on the telephone using the BLUETOOTH function. For details, see the supplied "BLUETOOTH Hands-free Manual."*

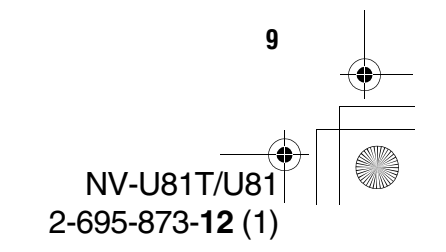

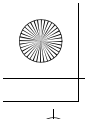

C:\WINNT\Profiles\Administrator\Desktop\NAV-UZ69587312UWUBJU\01YS02NAV-WoWmber 10, 2006 6:24 PM masterpage:Rig

## **Turning the unit on**

**The unit's built-in battery is not charged at the time of purchase. When there is no battery power, connect the AC power adapter or the car battery adapter to charge the battery or to operate the navigation system (the system can be operated while the battery is being charged).**

## **Press**  $I/\bigcirc$  **(4).**

The display appears as follows. During route guidance, the map display appears.

In other cases, the top menu appears.

#### **To turn the unit off** Press  $I/(1)$  (4).

The unit enters standby mode for minimum power consumption.

#### *Note*

*Be sure to take the unit out of the cradle and disconnect the car battery adapter when the unit is not in use to prevent car battery drain.*

## **Performing initial setup**

The following contents can be set up by the Startup Configuration Wizard.

- Language
- Distance format
- Brightness
- Time format
- Address input method
- Home address
- Home phone number (BLUETOOTH models only, such as the NV-U81)

Follow the on-screen instructions to perform the setup. These settings can then be further configured in the setting menu at any

#### time (page 20). *Note*

*The current time setting (including time zone of current region and daylight saving time/standard time) is automatically set after GPS signals are received correctly.*

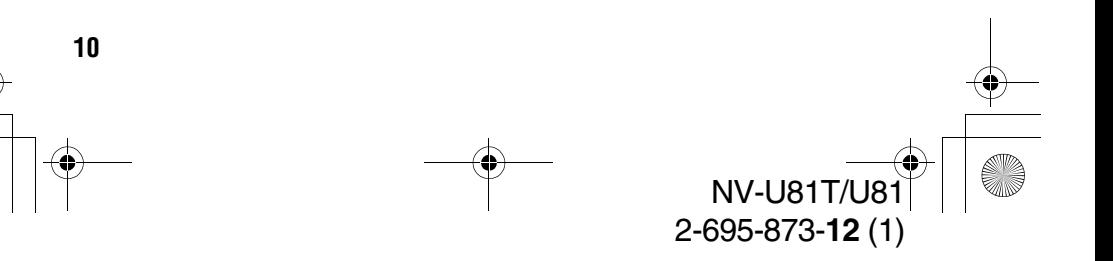

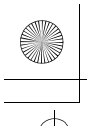

C:\WINNT\Profiles\Administrator\Desktop\NAV-UZ69587312UWUBJU\01YSD4NAV-November 10, 2006 6:24 PM

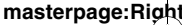

## **Receiving GPS signals**

After the initial installation, park your car in a safe, open place (no high buildings, etc.) for up to 20 minutes to allow for GPS signals to be received before using the navigation system. The system requires signals from a minimum of 3 GPS satellites to calculate the current car position properly.

#### **GPS status indicator**\*

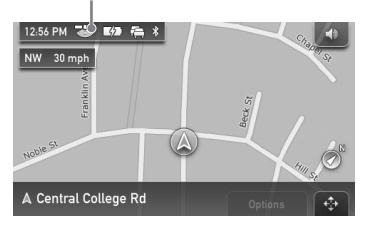

\* *The icon shows the GPS signal reception condition. The* same *indicator lights up in red when the signal cannot be received.*

## **Basic Operations**

Common procedures to operate the system are explained. General operations can be performed on the touch screen. Touch the displayed icons with your finger gently.

#### *Note*

*Do not press the display with excessive force, or use any sharp article, such as a pen, etc., to tap on the display.*

## **Menu operations**

The top menu appears when turning on the unit by pressing  $\mathsf{I}/\mathsf{U}$  (except during route guidance, in which case the map appears).

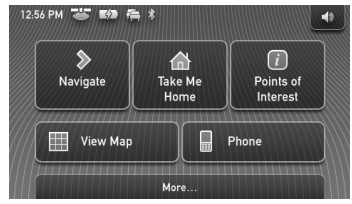

To show the top menu from the map display, touch the map.

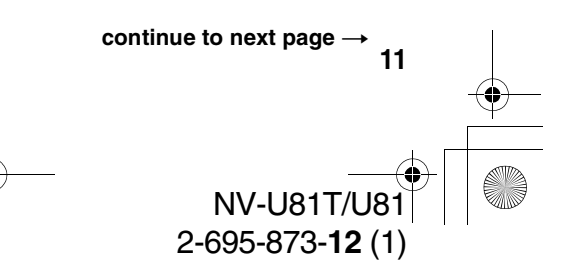

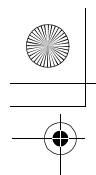

C:\WINNT\Profiles\Administrator\Desktop\NAV-UZ69587312UWWBJU\01YSD2NAV-November 10, 2006 6:24 PM masterpage:Rig

To return to the top menu from any menu display, touch "VOICE/POS," then touch the map.

You can set items in the menu by the following procedures.

- **1 Show the top menu.**
- **2 Touch "More...."**

#### **3 Touch "Settings."**

The list of setting categories appears.

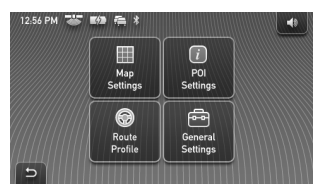

#### **4 Touch a desired setting category.**

The list of setting items in the selected category appears. E.g.: when selecting the default map view Touch "General Settings" → "Navigation View"  $\rightarrow$  "2D" or "3D." During menu operation: To return to the previous display, touch  $\bigwedge$  or  $\bigtimes$ .

 $\overline{To}$  cancel the menu selection, touch "VOICE/POS" (the current car position display appears).

#### *Note*

*The items on the menu and setting operations differ depending on the selected menu item.*

## **Gesture Command operation**

In map displays (except in map scrolling mode), by assigning a screen finger stroke such as line, etc., frequently-used operations can be performed easily. This is called Gesture Command operation.

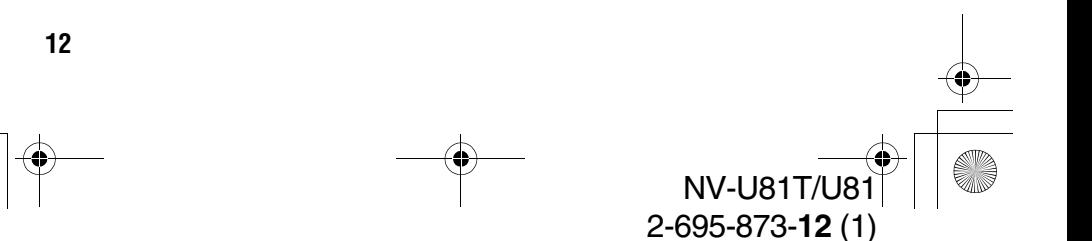

C:\WINNT\Profiles\Administrator\Desktop\NAV-UZ69587312UWUBJU\01YS02NAV-November 10, 2006 6:24 PM

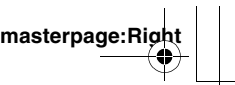

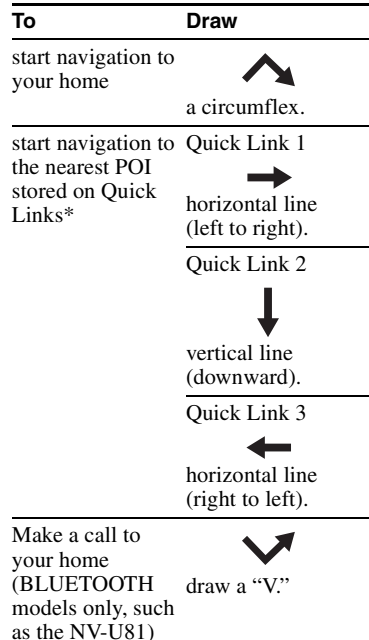

\* *For details on Quick Links, see pages 16 and 20.*

## **Keyboard operations**

The keyboard display appears when you need to enter text.

You need only enter characters in upper case, as the system automatically converts them to appropriate characters. You can enter special characters when necessary.

Keyboard display

#### **Candidates/entry field**  $\mathbf{I}$

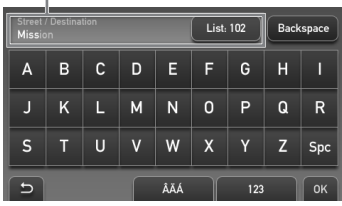

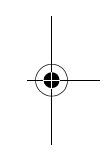

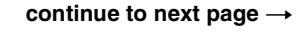

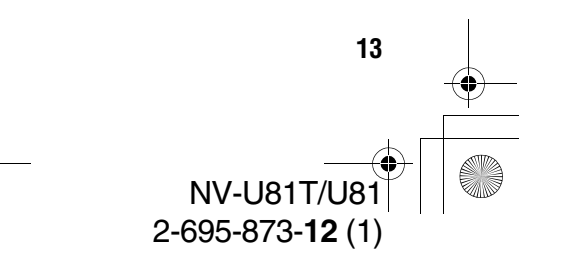

C:\WINNT\Profiles\Administrator\Desktop\NAV-UZ69587312UWUBJU\01YSO2NAV-November 10, 2006 6:24 PM

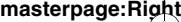

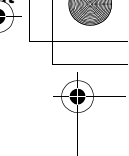

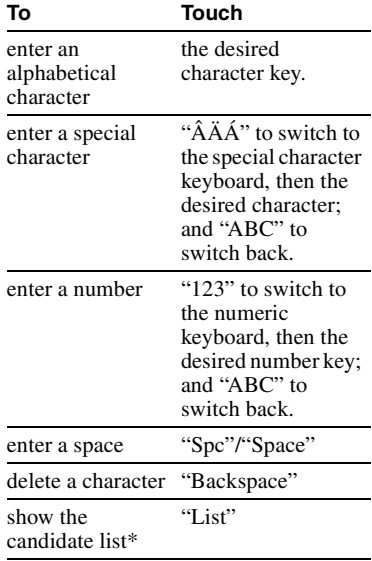

\* *The candidate list automatically appears when candidates are narrowed down as you continue inputting characters.*

## **Route Searching**

The system searches for routes automatically after setting the destination.

Before starting, check that GPS signals are sufficient for navigation (page 11).

## **Setting the destination and starting guidance**

The procedure for searching for the route and starting route guidance is explained.

The following is an example of how to set the destination by its address in the given conditions below (configured at the Startup Configuration Wizard or in the setting menu).

– Selected address input method: "Step-by-Step Input"

For details on setting the destination in other ways, see "Setting the destination in other ways" on page 16.

For your safety, park your car in a safe place, then enter the destination information before starting a journey.

> **NV-U81T/U8** 2-695-873-**12** (1)

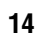

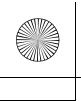

#### C:\WINNT\Profiles\Administrator\Desktop\NAV-UZ69587312UWUBJU\01YS92NAV-November 10, 2006 6:24 PM

#### **1 Show the top menu.**

In the map display, touch the map. In the menu display, touch "VOICE/ POS," then touch the map.

#### **2 Select "Navigate."**

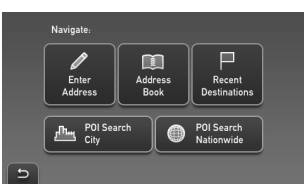

#### **3 Select "Enter Address," then input the address details.**

Input the items in the order below, and touch "OK" or the candidate in the list to proceed.

For details on how to input characters, see "Keyboard operations" on page 13.

**1**"Country / State"

2"City / Zip / Postal Code"

**<sup>3</sup>** "Street / Destination"

4"No." or "Cross Street"\* The address confirmation display appears.

masterpage:Right

\* *Selectable only if existent in the selected street.*

#### **4 Select "Calculate Route."**

The map display appears, the route is calculated, and route guidance starts.

#### **To fine adjust the destination point**

You can jump from the address confirmation display to the map scrolling mode, and fine adjust the destination point.

- **1** Touch  $\leftrightarrow$  to switch to the map scrolling mode.
- **2** Drag the screen to adjust the destination point.
- **3** Touch  $\rightarrow$  to display the map scrolling mode menu.
- **4** Select "Navigate to Here" to start the route guidance.

For details on operations in the map scrolling mode, see "Map scrolling mode" on page 19.

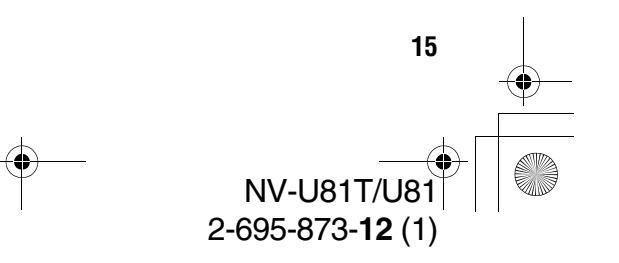

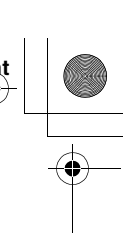

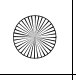

C:\WINNT\Profiles\Administrator\Desktop\NAV-UZ69587312UWUBJU\01YS02NAV-November 10, 2006 6:24 PM masterpage:Rig

## **Setting the destination in other ways**

You can also set the destination and search for routes by the following methods.

From the top menu, select the items in the following order, then "Calculate Route" (if necessary).

For details, see the supplied PDF manual.

#### **Points of Interest**

Searches for routes to a POI, such as restaurant, hotel, etc., near the current car position.

Select "Points of Interest," then any of the following options.

#### **"Quick Link 1 - 3"**

Searches for routes to the nearest POI of the category stored on Quick Links. Categories on Quick Links can be customized in the setting menu (page 20).

#### **"Enter Name"**

Enter the name of the POI directly. **"Pick Category"** Select the desired POI category from

the list.

#### **Take Me Home**

Searches for routes to your home when it is registered.

#### **Navigate**

The destination can be set by the following methods.

#### **"Address Book"**

Searches for routes to a saved destination point.

## "Navigate"  $\rightarrow$  "Address Book"

## **"Recent Destinations"**

Searches for routes to recently searched destinations.

"Navigate"  $\rightarrow$  "Recent Destinations" **"POI Search Nationwide"**

Searches for routes to a POI, such as airport, etc., within the specified country.

"Navigate"  $\rightarrow$  "POI Search" Nationwide"

#### **"POI Search City"**

Searches for routes to POI, such as restaurant, hotel, etc., within the specified city. "Navigate"  $\rightarrow$  "POI Search City"

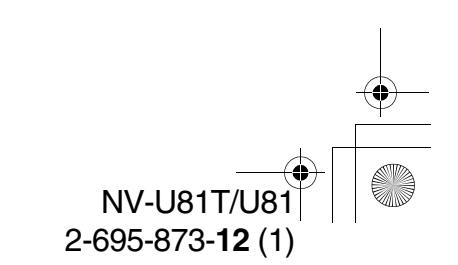

**16**

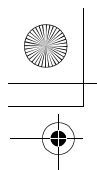

C:\WINNT\Profiles\Administrator\Desktop\NAV-UZ69587312UWUBJU\01YSO2NAV-November 10, 2006 6:24 PM

# masterpage:Rig

## **Guidance displays**

Once a route has been calculated, visual guidance navigates you to the destination along with audio guidance.

## **Information on map tool menu**

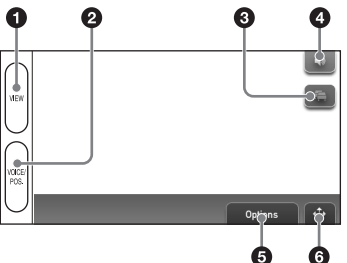

**1** To select a map display (Map, DR, or Map+DR).

For details on DR, see "Dynamic Route Information display (DR)" on page 19.

**2** During route guidance:

To hear the next voice guidance. In map scrolling mode:

To switch to the current car position display.

- <sup>3</sup> To view detailed TMC information.\*
- 4 To adjust the voice guidance volume.
- 5 To show option menu.
- 6 To switch to map scrolling mode.
- \* *When the supplied (or optional) TMC cradle is used, this appears only when the route that has been found is congested.*

## **2D Map display**

Straight-ahead driving (during route guidance)

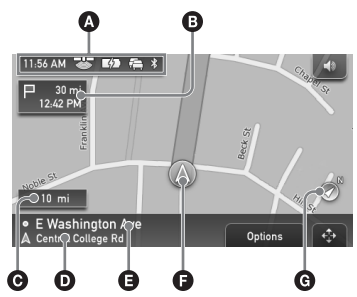

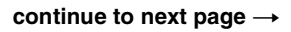

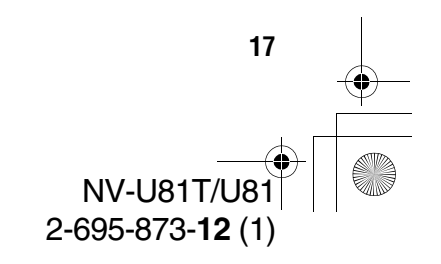

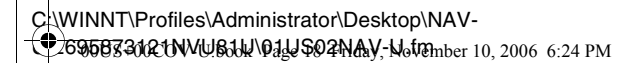

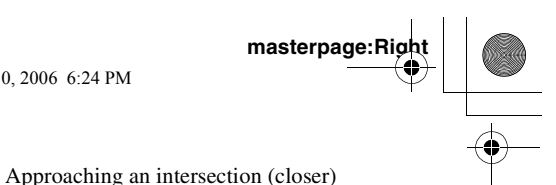

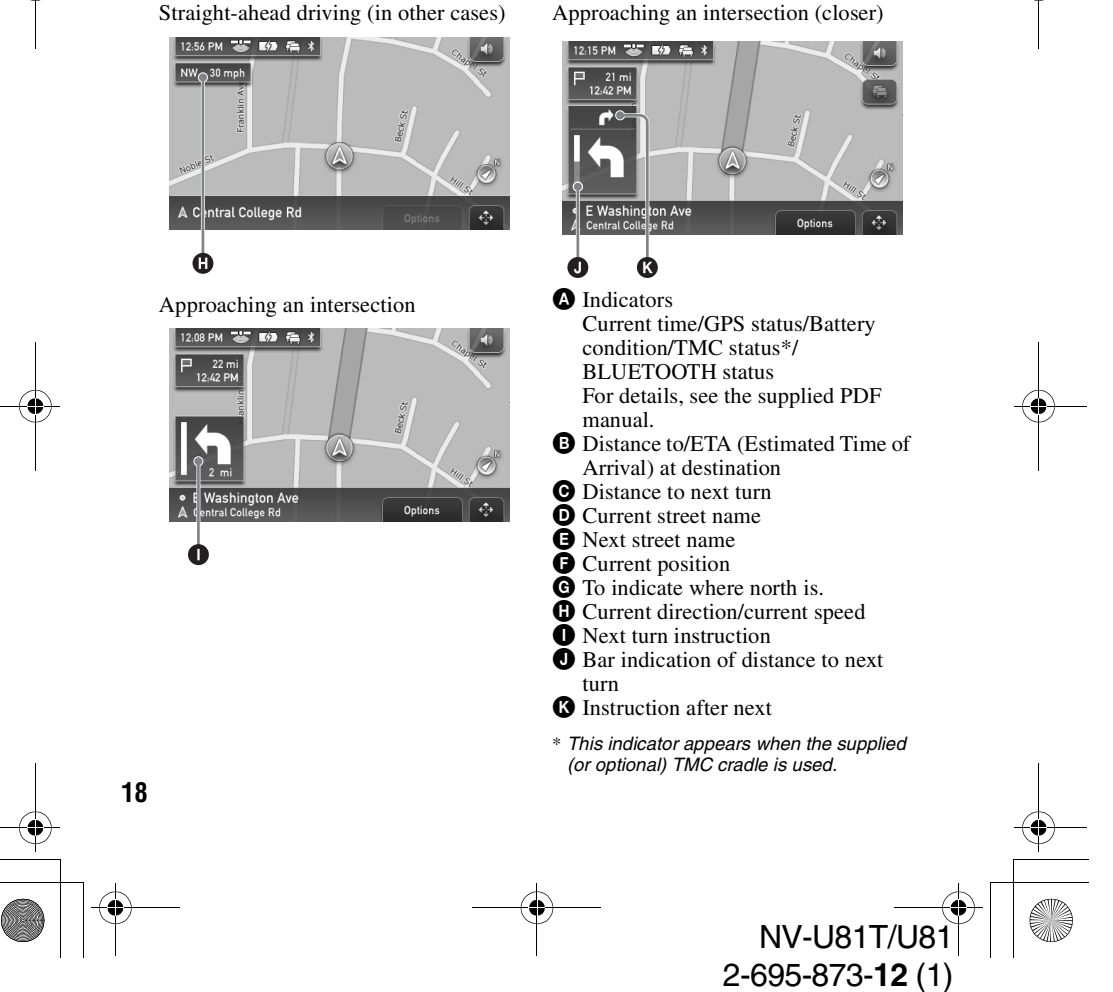

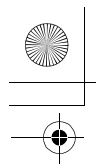

C:\WINNT\Profiles\Administrator\Desktop\NAV-UZ69587312UWWBJU\01YSO2NAV-November 10, 2006 6:24 PM

## **3D Map display**

You can set the 3D map display in the setting menu (page 20).

#### **Dynamic Route Information display (DR)**

This display shows the distance to the destination. POI information, etc. For details, see the supplied PDF manual.

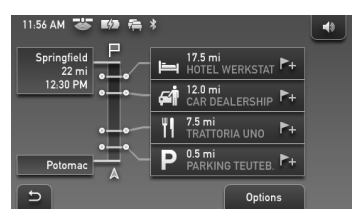

## **Route display**

You can view the entire route to the destination.

To display, select "Options"  $\rightarrow$  "Show Route."

## **Map scrolling mode**

You can switch to map scrolling mode from map display by touching  $\leftrightarrow$ , whether during route guidance or not. In map scrolling mode, the cross-hair is displayed on the map, and you can drag the screen to scroll the map.

masterpage:Rig

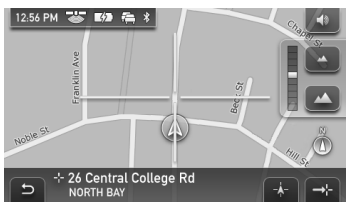

Touch  $\triangle$  / $\triangle$  to adjust map scale. Place the intersection of the cross-hair on a desired point, then touch  $\rightarrow_1^-$  to show the map scrolling mode menu, where you can set the point as a destination, etc.

Touch  $-\lambda$ - to switch from map scrolling mode to the current car position display.

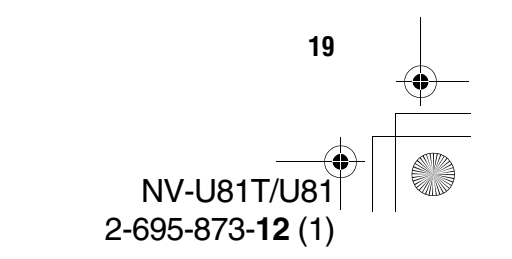

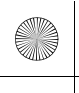

VINNT\Profiles\Administrator\Desktop\NAV-UZ69587312UWUBJU\01YS02NAV, November 10, 2006 6:24 PM

#### masterpage:Rig

## **System Settings**

Various settings related to the system and memory are configurable.

From the top menu, select "More..."  $\rightarrow$ "Settings"  $\rightarrow$  the desired category  $\rightarrow$  the desired item below to make each setting.

Several representative setting items in each category are introduced here as examples.

For details, see the supplied PDF manual.

## **General Settings**

Navigation View (to select the default map view (2D or 3D)), Show Distance/ ETA to Destination (to show/do not show the distance to and ETA (Estimated Time of Arrival) at the destination), etc.

## **Map Settings**

Current Map (to select a map stored in the unit).

## **POI Settings**

**20** the destination). Show POIs (to show/do not show each POI), Quick Link 1 - 3 (to store 3 frequently-used POI categories, which can be used as shortcuts when setting

## **Route Profile**

Type of Route (to select the route search preference), Freeways (to allow/avoid/ forbid freeways/highways), etc.

#### *Note*

*Warnings given according to map information may not always be correct due to road works, etc. Traffic situations and road regulations take absolute precedence over information given by the navigation system.*

> **NV-U81T/U8** 2-695-873-**12** (1)

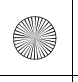

C:\WINNT\Profiles\Administrator\Desktop\NAV-UZ69587312UWUBJU\01Y902NAV-November 10, 2006 6:24 PM masterpage:Rig

## **Using the Supplied Software**

The major functions of the software on the supplied CD-ROM are introduced below.

If you insert the CD-ROM into your computer, the screen appears automatically. Follow the on screen instructions.

## **System requirements**

- OS: Windows 2000/XP
- CD-ROM/DVD-ROM drive
- USB port
- 150 MHz CPU speed minimum

## **Contents**

#### **Install PC Connection Software**

PC connection software (ActiveSync) can be installed.

#### **Language Manager**

Language data for on-screen display and voice guidance can be added to the unit, and unnecessary language data can be deleted from the unit.

#### **Read the Manual**

You can read the PDF manual which contains further information on operations available.

#### **Support Link**

Easy access to the Sony navigation support site is available. Visit this site for technical support, such as software updates, FAQs, etc.

## **Connecting to your computer**

Before connecting to your computer, install the PC connection software (ActiveSync) to your computer.

**1 Connect the unit to an outlet using the AC power adapter and the AC power cable.**

continue to next page  $\rightarrow$ 

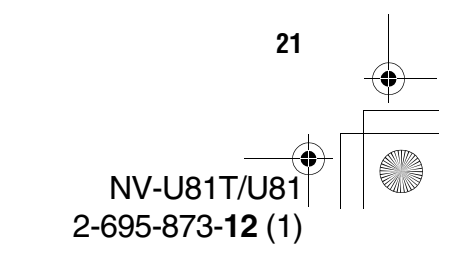

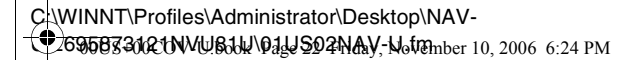

masterpage:Rig

#### **2 Connect the unit to your computer with the USB cable.**

Connect the small connector of the USB cable to the USB jack on the unit, then the large connector to a USB port on your computer.

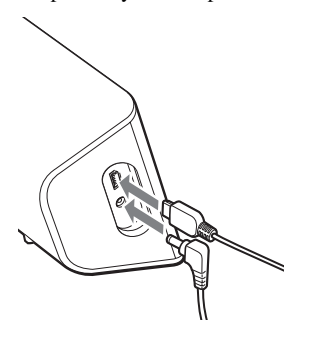

#### *Notes when transferring data*

- *When connecting the unit to your computer, connect it directly to the computer. The unit may not work properly if it is connected through a USB hub.*
- *During transfer, do not*
	- *disconnect the USB cable or the AC power adapter.*
	- *enter unit standby mode or reset the unit.*
- *shut down the computer, enter computer standby mode, or restart the computer. If you want to cancel transferring mid-way, click the cancel button on the computer*

*screen.*

**22**

## **Additional Information**

## **Precautions**

If your car has been parked in direct sunlight, allow the unit to cool off before operating it.

#### **Moisture condensation**

On a rainy day or in a very damp area, moisture condensation may occur inside the display of the unit. Should this occur, the unit will not operate properly. In such a case, slide the POWER switch on the bottom left of the unit to OFF position, then wait for about an hour until the moisture has evaporated.

## **About the "Memory Stick"**

## **What is "Memory Stick"?**

"Memory Stick" is a compact-size IC recording medium with a large capacity. It has been designed not only for exchanging/sharing digital data among "Memory Stick" compatible products, but also for serving as an insertable/removable external storage medium that can save data.

> **NV-U81T/U8** 2-695-873-**12** (1)

VINNT\Profiles\Administrator\Desktop\NAV-UZ69587312UWUBJU\01YS92NAV-November 10, 2006 6:24 PM

# masterpage:Rig

#### **Types of "Memory Stick Duo" that the system can use**

With the system, you can use the following types of "Memory Stick Duo."\*

- Memory Stick Duo (Not compatible with MagicGate)
- MagicGate Memory Stick Duo
- Memory Stick PRO Duo
- \* *The system has been demonstrated as operable with a "Memory Stick Duo" with a capacity of 4 GB or smaller. However, we do not guarantee the operations of all the "Memory Stick Duo" media.*

#### *Notes*

- *This system supports only the reading of data on a "Memory Stick Duo." "Memory Stick Duo" formatting and writing cannot be performed.*
- *This system does not support parallel high-speed data transfer.*
- *When you format a "Memory Stick Duo," all the data will be erased. To avoid erasing important data by accident, make sure to check the content before formatting.*
- *To format a "Memory Stick Duo," use a formatting application that is compatible with the "Memory Stick Duo." When formatting the "Memory Stick Duo," do not use the format function on the Windows Explorer.*
- *Standard-size "Memory Stick" cannot be used in this system.*
- *When using a "Memory Stick Duo," make sure to check correct insertion direction. Wrong usage may cause trouble with the system.*
- *Do not place the "Memory Stick Duo" within the reach of a small child to prevent him from swallowing it by accident.*
- *Avoid removing the "Memory Stick Duo" from the system while the system is reading data.*
- *Data may be damaged in such occasions:*
	- *"Memory Stick Duo" is removed or the system is turned off during a read operation.*
	- *"Memory Stick Duo" is used in a location subject to static electricity or electrical noises.*
- *We recommend that you save backup of the important data.*
- *Do not bend, drop or apply strong shock to the "Memory Stick Duo."*
- *Do not disassemble or modify the "Memory Stick Duo."*
- *Do not allow the "Memory Stick Duo" to get wet.*
- *Do not use or store the "Memory Stick Duo" in a location that is subject to:*
	- *Extremely high temperature, such as in a car parked in the sun*
	- *Direct sunlight*
	- *High humidity or places with corrosive substances*

#### continue to next page  $\rightarrow$

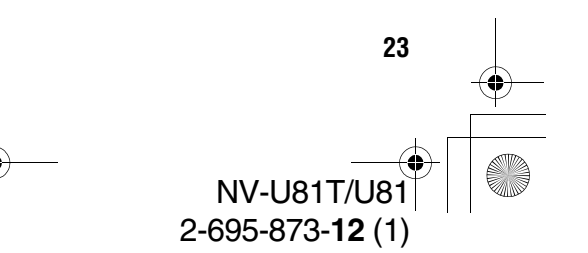

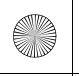

C:\WINNT\Profiles\Administrator\Desktop\NAV-UZ69587312UWUBJU\01YSO2NAV-November 10, 2006 6:24 PM

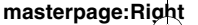

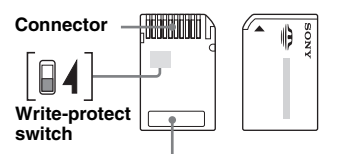

#### **Memo area**

- *Do not touch the "Memory Stick Duo" connector with your finger or metallic objects.*
- *You cannot record, edit or delete data if you slide the write-protect switch to LOCK.*
- *When you slide the write-protect switch of the "Memory Stick Duo," use a thinpointed device.*
- *When you use a "Memory Stick Duo" without the write-protect switch, be careful not to edit or delete the data by accident.*
- *When you write on the memo area of the attached label, do not write forcefully.*
- *When you carry or store the "Memory Stick Duo," put it in the case supplied with it.*

**24**

## **Note on LCD panel**

Some stationary blue, red or green dots may appear on the monitor. These are called "bright spots," and can happen with any LCD. The LCD panel is precisionmanufactured with more than 99.99 % of its segments functional. However, it is possible that a small percentage (typically 0.01 %) of the segments may not light up properly. This will not, however, interfere with your viewing.

## **Maintenance**

## **Cleaning the suction cup**

If the surface of the suction cup gets dirty and the attachment strength weakens, wash and clean the surface of the suction cup.

Before washing, be sure to detach the suction cup part from the cradle following the steps below.

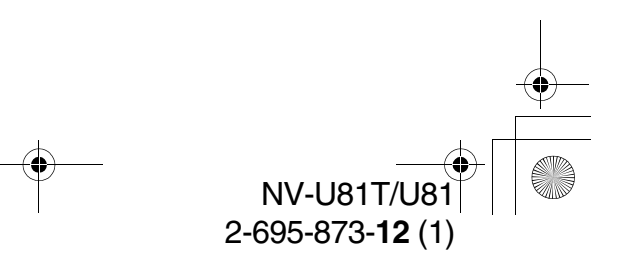

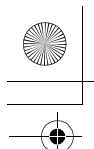

#### C:\WINNT\Profiles\Administrator\Desktop\NAV-UZ69587312UWUBJU\01YS92NAV, November 10, 2006 6:24 PM

masterpage:Rig

**1** Detach the suction cup from the cradle.

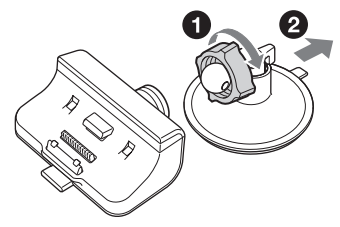

- **2** Wash the surface of the suction cup with water.
- **3** Allow the suction cup to air dry completely.

#### **Warning**

- Never wash the suction cup without detaching it from the cradle. Otherwise, it may damage the cradle.
- Do not use cleanser. Wash only with water.
- Be sure to dry the suction cup section before reattaching.

#### *Notes*

- *If the suction cup leaves a trace on the windshield, wipe with water.*
- *The dashboard may leave an impression on the surface of the suction cup, however, it does not affect the attachment strength.*

#### *Tip*

*Retain the removed protection sheet and attach it to the suction cup when you detach the cradle from the dashboard to keep the suction cup clean.*

## **Fuse replacement**

When replacing the fuse in the car battery adapter, be sure to use one matching the amperage rating stated on the original fuse. If the fuse blows, check the power connection and replace the fuse. If the fuse blows again after replacement, there may be an internal malfunction. In such a case, consult your nearest Sony dealer.

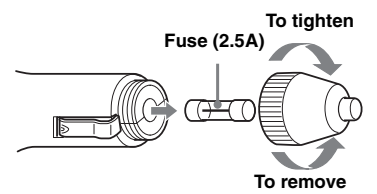

#### **Warning**

Never use a fuse with an amperage rating exceeding the one supplied with the unit as this could damage the unit.

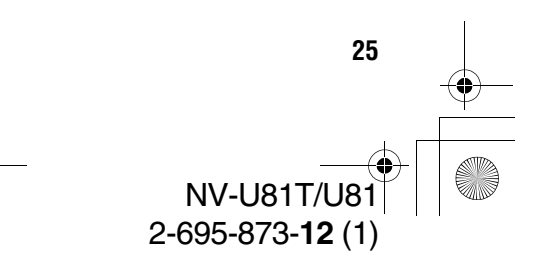

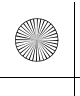

#### C:\WINNT\Profiles\Administrator\Desktop\NAV-UZ69587312UWUBJU\01YS02NAV, November 10, 2006 6:24 PM

#### masterpage:Rig

## **Notes on unit disposal**

Remove the built-in lithium-ion battery when disposing of the unit, and return the battery to a recycling location.

The procedure for removing the battery is explained below.

#### *Note*

**26**

*Never disassemble the unit except when disposing of it.*

- **1** Press  $I/\bigcirc$  to turn the unit off.
- **2 Remove the 2 screws on the underside of the unit using a screwdriver.**

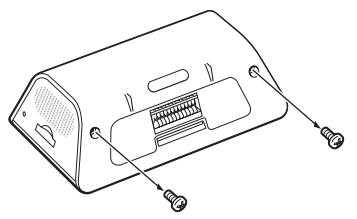

**3 Remove the rear cover.**

1Remove the top of the unit as shown below.

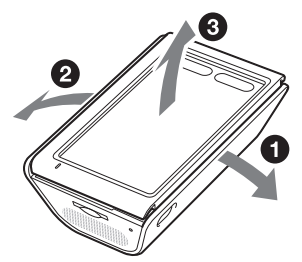

- 2Remove the bottom of the unit in the same way.
- **4 Disconnect the battery connector.**

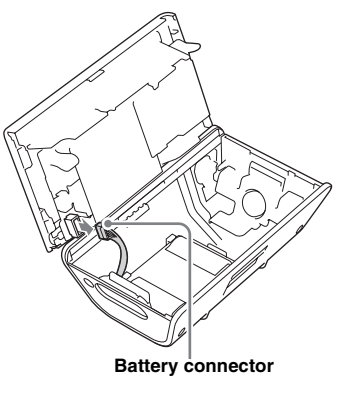

NV-U81T/U81 2-695-873-**12** (1)

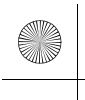

C:\WINNT\Profiles\Administrator\Desktop\NAV-UZ69587312UWUBJU\01YSO2NAV-November 10, 2006 6:24 PM

#### masterpage:Rig

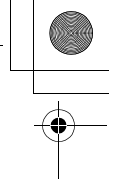

**5 Remove the battery.**

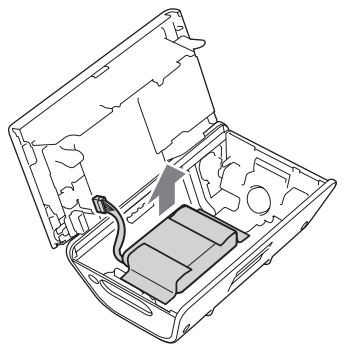

#### **6 Insulate the connector terminal by wrapping with a tape.**

#### *Notes on the lithium-ion battery*

- *Keep the battery out of the reach of children.*
- *Do not hold the battery with metallic tweezers, otherwise a short-circuit may occur.*

#### **WARNING**

Battery may explode if mistreated. Do not recharge, disassemble, or dispose of in fire.

#### **RECYCLING LITHIUM-ION BATTERIES**

Lithium-ion batteries are recyclable. You can help preserve our environment by returning your used rechargeable batteries to the collection and recycling location nearest you.

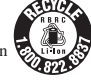

For more information regarding recycling of rechargeable batteries, call toll free 1-800-822- 8837, or visit **http://www.rbrc.org/**.

**Caution:** Do not handle damaged or leaking Lithium-ion batteries.

## **Specifications**

#### **Main unit**

**Operating temperature:** 5 – 45 ºC

 $(41 - 113 \text{°F})$ 

**Power requirements:** DC 5 - 5.2 V (from supplied AC power adapter or car battery adapter)

**Connection terminals:** Cradle connector

DC IN 5 - 5.2V jack

USB jack

**Memory card slot:**

Memory Stick Duo slot

#### **Speaker:**

 $20 \times 40$  mm  $(0.8 \times 1.6)$  in oval speaker **Consumption current:** Max. 1.5 A

#### continue to next page  $\rightarrow$

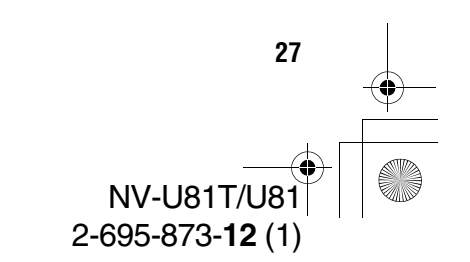

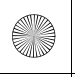

#### C:\WINNT\Profiles\Administrator\Desktop\NAV-UZ69587312UWUBJU\01YS02NAV-November 10, 2006 6:24 PM

#### masterpage:Rig

#### **Dimensions:**

Approx.  $134.4 \times 79.1 \times 44.0$  mm  $(5.\overline{3} \times 3.1 \times 1.8 \text{ in})$  (w  $\times$  h  $\times$  d, protruding parts excluded) **Mass:** Approx. 380 g (13.4 oz)

#### **Monitor**

**System:** Transmissive liquid crystal display **Drive system:** a-Si TFT active matrix system **Dimensions:** 4.3 in (16:9)  $95.0 \times 53.9$ , 109.2 mm  $(3.8 \times 2.1, 4.4 \text{ in})$  $(h \times v, d)$ **Segment:** 391,680 dots (480  $\times$  272 pixel)

#### **Cradle**

**Operating temperature:** 5 – 45 ºC  $(41 - 113)$ <sup>o</sup>F) **Connection terminals:** Unit connector TMC antenna jack (TMC models only, such as the NV-U81T)

**Reception frequency:** 87.5 – 108.0 MHz (TMC models only, such as the NV-U81T)

#### **Built-in battery charging time/ usage time**

#### **Charging time**

**With the supplied car battery adapter/AC power adapter:** Approx. 4.5 hours (with unit turned on), or 2.5 hours (in standby mode)

#### **Usage time**

Up to 3.5 hours (depending on usage)

#### **Optional accessories**

TMC Car Cradle Kit: NVA-CP3T Car Install Kit: XA-49FM

*Design and specifications are subject to change without notice.*

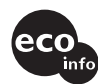

- Halogenated flame retardants are not used in the certain printed wiring boards.
- Use of rechargeable lithium ion batteries.
- Corrugated cardboard is used for the packaging cushions.
- VOC (Volatile Organic Compound)-free vegetable oil based ink is used for printing the carton.

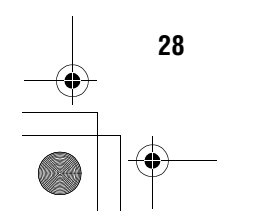

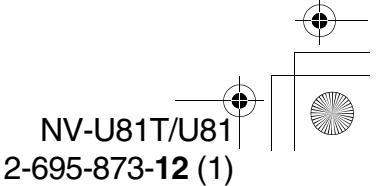

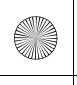

#### C:\WINNT\Profiles\Administrator\Desktop\NAV-UZ69587312UWUBJU\01Y992NAV, November 10, 2006 6:24 PM

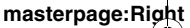

## **Troubleshooting**

The following checklist will help you remedy problems you may encounter with your unit.

Before going through the checklist below, check the connection and operating procedures.

#### **The operation icons on the display do not function.**

An operation may take time while a map is displayed.

#### **The unit does not turn on.**

- $\rightarrow$  Charge the built-in battery.
	- Install the unit properly according to the supplied installation manual.
	- Connect the unit to an outlet using the AC power adapter and the AC power cable.
	- Connect the unit to the cigarette lighter socket using the car battery adapter.

#### **The built-in battery cannot be charged.**

- $\rightarrow$  If the AC power adapter is being used, disconnect it from the outlet, then reconnect.
- $\rightarrow$  Reconnect the car battery adapter to the cigarette lighter socket.
- $\rightarrow$  The built-in lithium-ion battery can be charged at temperatures between 5 – 45 °C (41 – 113 °F). The battery may not be charged if the temperature inside the unit increases because of direct sunlight exposure, etc. This is not a malfunction.

#### **GPS signal cannot be received.**

- Read the GPS overview (page 7).
- The system cannot receive GPS signals due to an obstruction.
	- $\rightarrow$  Move your car to a place where signals can be received clearly.
- GPS signal reception is low.
	- $\rightarrow$  Check the GPS status by selecting "More..." in the top menu  $\rightarrow$  "GPS" Status."
- There is an obstacle in front of the GPS antenna.
	- $\rightarrow$  Install the unit where the signal is not interrupted by the body of the car, etc.
- GPS signal reception may be prevented by a heated or heat reflective windshield.
	- $\rightarrow$  Depending on the windshield type, GPS signal reception may not be possible.

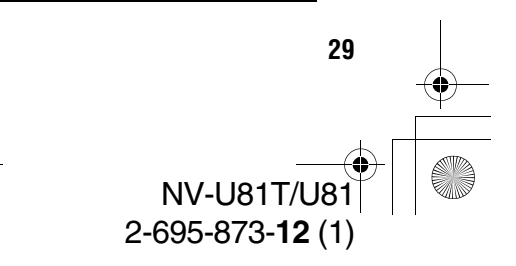

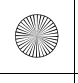

#### C:\WINNT\Profiles\Administrator\Desktop\NAV-UZ69587312UWUBJU\01YS02NAV, November 10, 2006 6:24 PM

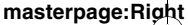

**The car position on the map does not match the current road.**

The error margin of the signal from the GPS satellites is too large. A maximum error margin of a few hundred meters can exist.

#### **Voice guidance cannot be heard.**

The volume is set too low.

 $\rightarrow$  Raise the volume by touching  $\blacksquare$  in the top menu or the map display. When the unit is powered by the built-in battery, volume may slightly decrease.

#### **The LCD is not displayed normally.**

- In high temperatures, the LCD may darken and not display clearly. In low temperatures, afterimage may occur on the LCD. These are not malfunctions, and the LCD will return to normal when the temperature returns to within the specified operating range.
- The LCD is dark.

**30**

 $\rightarrow$  The auto dimmer function may be activated because its sensor (page 9) is covered by a hand, etc.

#### **The cradle comes off from the attachment surface.**

Attachment strength weakens if the surface of the suction cup or attachment surface become dirty.

 $\rightarrow$  Wash and clean the suction cup and the attachment surface (page 24).

#### **The demonstration mode starts automatically even if no operation is performed.**

 $\rightarrow$  Turn off the auto demonstration mode by selecting "More..." in the top menu  $\rightarrow$ "Settings"  $\rightarrow$  "General Settings"  $\rightarrow$ "Demo Mode." Then, confirm that "Demo Mode" is set to off.

## **Resetting the unit**

If the navigation software freezes, try resetting the unit.

Press the RESET button with a pointed object, such as a ballpoint pens (page 9).

#### *Note*

*After you reset the unit, it may take time to receive GPS signals.*

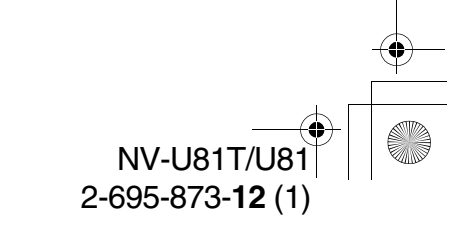

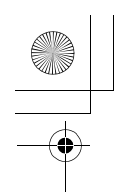

C:\WINNT\Profiles\Administrator\Desktop\NAV-UZ69587312UWUBJU\01Y9O2NAV-November 10, 2006 6:24 PM

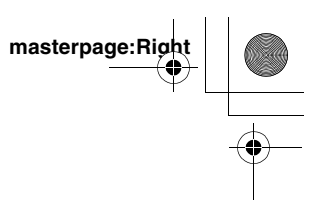

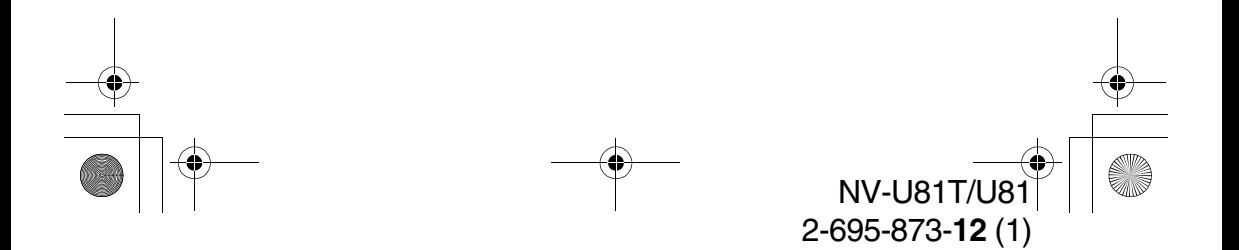

G:\##sagyou\11 \\\1109\26958731.21\2G958731\21J\V\U&1U\02FRQ1UNT-U.fm masterpage:Rig

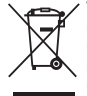

#### **Traitement des appareils électriques et électroniques en fin de vie (Applicable dans les pays de l'Union Européenne et aux autres pays européens disposant de systèmes de collecte sélective)**

Ce symbole, apposé sur le produit ou sur son emballage, indique que ce produit ne doit pas être traité avec les déchets ménagers. Il doit être remis à un point de collecte approprié pour le recyclage des équipements électriques et électroniques. En s'assurant que ce produit est bien mis au rebut de manière appropriée, vous aiderez à prévenir les conséquences négatives potentielles pour l'environnement et la santé humaine. Le recyclage des matériaux aidera à préserver les ressources naturelles. Pour toute information supplémentaire au sujet du recyclage de ce produit, vous pouvez contacter votre municipalité, votre déchetterie ou le magasin où vous avez acheté le produit.

Accessoires compatibles : Adaptateur pour batterie de voiture/Adaptateur secteur

#### **Attention**

**2**

EN AUCUN CAS SONY NE POURRA ÊTRE TENUE RESPONSABLE DE TOUT DOMMAGE, DIRECT, OU INDIRECT DE QUELQUE NATURE QUE CE SOIT, OU DE TOUT PRÉJUDICE (SANS QUE LA LISTE CI-APRÈS PUISSE ÊTRE CONSIDÉRÉE COMME LIMITATIVE), TEL QUE PERTE DE BÉNÉFICE, PERTE DE REVENUS, PERTE DE DONNÉES, PERTE D'USAGE DE L'ÉQUIPEMENT OU DE N'IMPORTE QUEL ÉQUIPEMENT ASSOCIÉ, INDISPONIBILITÉ, PERTE DE TEMPS PAR L'ACHETEUR IMPUTABLE À L'UTILISATION OU PROVENANT DE L'UTILISATION DE CE PRODUIT, DE SON MATÉRIEL ET/OU DE SON LOGICIEL.

Son fonctionnement est soumis aux deux conditions suivantes :

- cet appareil ne doit être la cause d'aucune interférence ;
- cet appareil doit accepter les interférences, y compris celles susceptibles d'en perturber le fonctionnement.

**NV-U81T/U** 2-695-873-**12** (1) G:\##sagyou\11 NY/1109N2695873121\269587311A1NWU81U\02FR#00CQV+ UTOC.fm 02FR+00COV-U.book Page 3 Thursday, November 9, 2006 3:11 PM

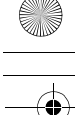

# **Table des matières**

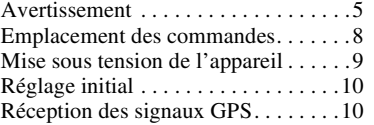

## **Opérations de base 11**

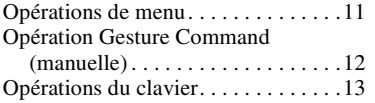

## **Recherche d'un itinéraire 14**

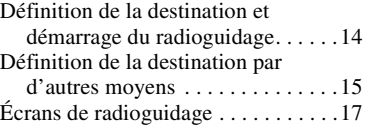

## **Réglages du système 20**

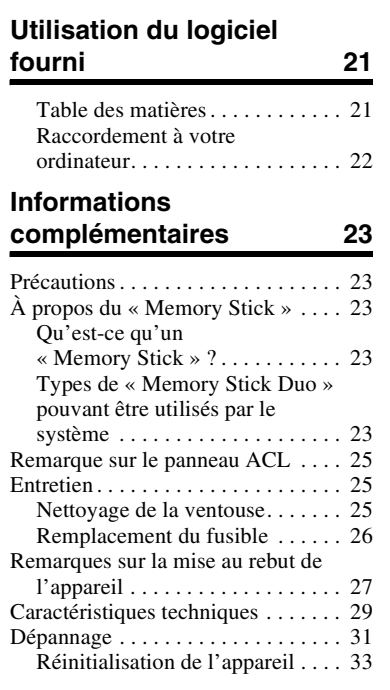

**masterpage:Right**

**3**

NV-U81T/U81 2-695-873-**12** (1)

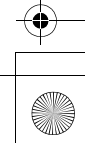

G:\##sagyou\11 \`\`\1109N26058731.21\RG958731121NNYU&1U\N2FRQ2NAV-U.fm masterpage:Rigl

**NV-U81T/U8** 2-695-873-**12** (1)

#### **À propos de ce mode d'emploi**

- Ce Guide de démarrage rapide contient des instructions relatives aux opérations de base de ce produit. Pour plus de détails, reportez-vous au mode d'emploi au format PDF disponible sur le disque de l'application fourni. Pour les détails concernant l'installation et les raccordements, reportez-vous au document « Read This First » fourni (guide d'installation).
- Le contenu de ce manuel est rédigé pour des utilisateurs déjà habitués à utiliser le système d'exploitation Microsoft® Windows®. Pour obtenir des informations concernant le fonctionnement de l'ordinateur, reportez-vous au mode d'emploi de l'ordinateur.
- Les illustrations de ce mode d'emploi peuvent être différentes de celles de votre appareil.
- Avant d'utiliser le système, lisez attentivement ce mode d'emploi et le document « Read This First ».
- Conservez précieusement ce mode d'emploi et le document « Read This First » fourni pour toute référence ultérieure.

**4**

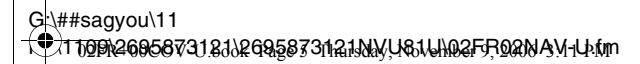

## **Avertissement**

LISEZ CE MODE D'EMPLOI ET LE DOCUMENT « READ THIS FIRST » FOURNI (GUIDE D'INSTALLATION) COMPLÈTEMENT AVANT D'INSTALLER OU D'UTILISER VOTRE SYSTÈME DE NAVIGATION PERSONNEL. UNE INSTALLATION INCORRECTE DE CET APPAREIL PEUT ENTRAÎNER UN ACCIDENT, UNE BLESSURE OU LA MORT.

## **À propos de la sécurité**

- Veillez à :
	- installer le système de navigation dans un endroit sûr où il ne gêne pas la vision du conducteur ;
	- ne pas installer l'appareil au-dessus d'un coussin de sécurité gonflable ;
	- placer les câbles et la station d'accueil à un endroit où ils ne gênent pas la conduite ;
	- fixer l'appareil correctement sur la station d'accueil afin qu'il ne tombe pas ;
	- nettoyer la surface de la ventouse et du pare-brise avant de l'installer. Vérifiez également que la ventouse est bien fixée après l'installation. Sinon l'appareil ou la station d'accueil risque de tomber ;
	- nettoyer la surface du tableau de bord avant d'utiliser la feuille fournie.

Si vous n'observez pas ces précautions, la conduite risque d'être dangereuse.

masterpage:Rig

- N'appliquez pas de force excessive sur l'appareil ou la station d'accueil car ceci peut les faire tomber.
- Respectez les réglementations sur le trafic routier en vigueur dans votre pays.
- Ne regardez pas le moniteur en permanence lorsque vous conduisez. Cela est dangereux et peut entraîner un accident.
- Si vous devez utiliser le système de navigation en conduisant, arrêtez la voiture dans un endroit sûr avant de l'utiliser.
- Ne modifiez pas l'appareil.
- Ne démontez pas l'appareil sauf pour le mettre au rebut.
- N'utilisez pas le système de navigation si le système est couvert ou bloqué.

#### *Lorsque vous utilisez l'appareil à l'intérieur*

*Utilisez cet appareil à proximité d'une prise murale. Vous pourrez ainsi immédiatement débrancher la prise de courant de la prise murale pour mettre l'appareil hors tension en cas de fonctionnement anormal lors de son utilisation. N'utilisez pas l'adaptateur CA dans un espace confiné, entre un mur et des meubles par exemple.*

#### Suite à la page suivante  $\rightarrow$

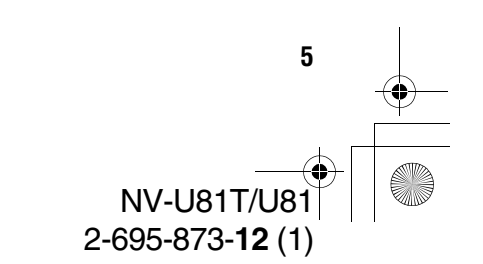

G:\##sagyou\11 \`\`\1`109N26058731.21\RG958731121NNYU&1U\N2FRO2NAV-U.fm

#### **À propos de la manipulation**

- Ne laissez pas des corps étrangers pénétrer dans le connecteur de la station d'accueil (8) de l'appareil car cela risquerait de provoquer des problèmes de fonctionnement.
- Mettez l'appareil hors tension en appuyant sur  $\mathsf{I}/\mathsf{U}$  (4), retirez-le de la station d'accueil, puis déconnectez l'adaptateur pour batterie de voiture, sans quoi celle-ci risque de se décharger. Notez les éléments suivants. Si la prise de l'allume-cigare de votre voiture n'est pas raccordée à la position ACC du contact, la batterie intégrée continue à être alimentée, même si vous avez coupé le contact.
- Ne raccordez aucun accessoire (adaptateur pour batterie de voiture, adaptateur CA, etc.) autres que ceux fournis ou en option.
- N'exposez pas l'appareil au feu ni à l'eau car ceci risquerait de provoquer un problème de fonctionnement.
- Veillez à retirer l'appareil de la voiture lorsque vous quittez celle-ci, pour éviter les risques de vol ou de détérioration causée par une température élevée à l'intérieur de la voiture.
- Notez que la batterie intégrée ne peut pas être chargée à des températures en dehors d'une plage comprise entre 5 et 45 ºC (41 et 113 ºF).

**6**

• Ne laissez pas l'appareil exposé à des températures ambiantes élevées car la capacité de la batterie intégrée risque de se détériorer ou vous risquez de ne plus pouvoir la recharger.

masterpage:Rigl

## **À propos du GPS**

Les satellites GPS (Global Positioning System) émettent continuellement des signaux de localisation en tout point de la terre. Grâce à une antenne GPS qui reçoit ces signaux, les utilisateurs peuvent être informés de leur position (latitude, longitude et altitude). Pour générer une position en deux dimensions (latitude et longitude), les informations doivent provenir de 3 satellites et pour le positionnement sur trois dimensions (latitude, longitude et altitude), 4 satellites sont nécessaires. Étant donné que les satellites GPS sont contrôlés par le Ministère de la Défense des États-Unis, il existe une marge d'erreur délibérée de l'ordre de quelques mètres (quelques pieds) à 10 mètres (32,8 pieds). Par conséquent, le système de navigation GPS peut contenir une erreur comprise entre 10 mètres (32,8 pieds) et 200 mètres (656,2 pieds) environ, selon les circonstances.

> **NV-U81T/U8** 2-695-873-**12** (1)
G:\##sagyou\11 \`\`\1109N26058731.21\RG958731121NNYU&1U\NQFFQQXNAV-U.tm masterpage:Rig

Les informations GPS étant obtenues à l'aide des signaux émis par des satellites, il peut être difficile, voire impossible d'obtenir des informations dans les endroits suivants :

• Tunnel ou souterrain

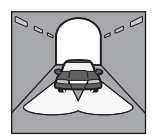

• Étage inférieur d'une autoroute à deux voies superposées

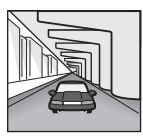

• Entre des bâtiments très élevés

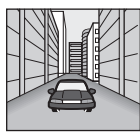

• Entre des grands arbres au feuillage dense

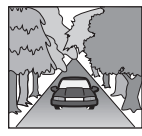

Avant d'utiliser le système de navigation pour la première fois après l'avoir installé, garez votre voiture dans un endroit dégagé et sûr (sans bâtiments élevés, etc.) pendant environ 20 minutes pour que les signaux GPS soient captés.

#### *Remarque*

*La réception d'un signal GPS demande quelques instants après avoir déchargé complètement la batterie intégrée ou après avoir réinitialisé l'appareil.*

## **À propos de ce GPS**

Le système est doté d'une fonction qui permet d'afficher la position courante de la voiture même dans des endroits où le signal GPS est momentanément interrompu ou reçu de manière insatisfaisante comme sous un viaduc. Pour activer cette fonction, procédez comme suit.

- Fixez l'appareil à la station d'accueil.
- Conduisez pendant un moment dans une zone où la réception du signal GPS est bonne.

Le GPS est prêt à fonctionner après avoir conduit un moment en faisant fonctionner l'appareil.

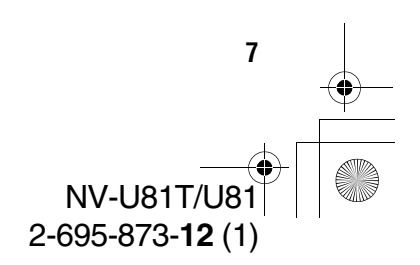

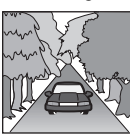

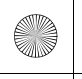

#### :\##sagyou\11 \`\`\1`109N26058731.21\RQQ58731121NNYU&1U\NQFFQQXNAV-U.tm

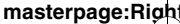

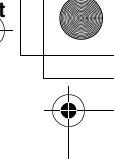

#### *Remarques*

- *La précision de cette fonction peut se détériorer si l'appareil est installé à proximité d'un pare-brise chauffant ou thermoréfléchissant.*
- *Selon les conditions, le mouvement ou la position courante de la voiture peut ne pas s'afficher précisément. Cependant, ce défaut sera corrigé lorsque le signal GPS sera reçu à nouveau.*
- *Cette fonction est disponible uniquement lors du radioguidage.*

## **À propos du logiciel**

Lisez attentivement l'« ACCORD DE LICENCE UTILISATEUR FINAL » avant utilisation.

## **Emplacement des commandes**

Lisez les explications ci-dessous lorsque vous vous référez aux illustrations sur le rabat. Reportez-vous aux pages indiquées

pour obtenir plus d'informations.

#### **11** Touches de l'écran 17

**8**

**2** Fenêtre d'affichage/écran **tactile**

#### **R** Témoin CHG (charge de la **batterie)**

S'allume en rouge en cours de charge.

**4.** Touche I/ $\cup$  (sous tension/ **veille)** 9

Permet de mettre l'appareil sous/ hors tension.

**E** Touche RESET 33

#### **6** Haut-parleur

Émet le radioguidage et les avertissements.

## **Z** Fente pour Memory Stick Duo Permet d'introduire le « Memory

Stick Duo » pour une extension de fonctionnement.

**R** Connecteur de la station **d'accueil**

#### **C** Capteur du régulateur **automatique de luminosité**

Ce capteur règle automatiquement la luminosité de l'affichage selon la luminosité environnante.

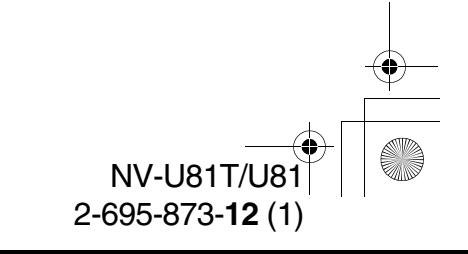

G:\##sagyou\11 \`\`\1`109N26058731.21\RQQ58731121NNYU&1U\NQFFQQXNAV-U.tm masterpage:Rig

#### **in** Prise USB 22

Permet de raccorder un ordinateur par l'entremise d'un câble USB.

#### **K** Prise DC IN  $5 - 5.2V$

Permet le raccordement à l'adaptateur CA ou à l'adaptateur pour batterie de voiture.

A *Microphone (uniquement pour les modèles dotés de la technologie sans fil BLUETOOTH)*

*Permet de téléphoner à l'aide de la fonction BLUETOOTH. Pour plus de détails, consultez le manuel « Manuel de la fonction BLUETOOTH mains libres ».*

## **Mise sous tension de l'appareil**

**La batterie interne de l'appareil n'est pas chargée au moment de l'achat. Si la batterie n'est pas chargée, raccordez l'adaptateur CA ou l'adaptateur pour batterie de voiture pour recharger la batterie ou pour utiliser le système de navigation (le système peut être utilisé alors que la batterie est en cours de charge).**

## Appuyez sur  $I/\bigcirc$  (4).

L'écran s'affiche comme suit. Lors du radioguidage, la carte apparaît. Dans les autres cas, le menu principal apparaît.

#### **Pour mettre l'appareil hors tension**

Appuyez sur  $\mathsf{I}/\mathsf{U}$  (4). L'appareil passe en mode de veille permettant ainsi une consommation d'énergie minimale.

#### *Remarque*

*Veillez à retirer l'appareil de la station d'accueil et à débrancher l'adaptateur pour batterie de voiture lorsque l'appareil n'est pas utilisé afin d'éviter que la batterie ne se décharge.*

**9**

**NV-U81T/U** 2-695-873-**12** (1)

G:\##sagyou\11 \`\`1109\2695873121\26958701z1N\UXU&1UQQEFRO2NAY-U.fm masterpage:Rig

## **Réglage initial**

Vous pouvez régler les éléments suivants au moyen de l'assistant de configuration de démarrage.

- Langue
- Unités de distance
- Luminosité
- Format horaire
- Méthode de saisie d'une adresse
- Adresse du domicile
- Numéro de téléphone du domicile (modèles BLUETOOTH uniquement comme le NV-U81)

Pour effectuer le réglage, suivez les instructions qui s'affichent à l'écran. Vous pouvez ensuite reconfigurer ces réglages à tout moment dans le menu de réglage (page 20).

#### *Remarque*

**10**

*Le réglage de l'heure actuelle (y compris le fuseau horaire de la région actuelle, l'heure d'été et l'heure d'hiver) s'effectue automatiquement une fois les signaux GPS correctement reçus.* 

## **Réception des signaux GPS**

Avant d'utiliser le système de navigation pour la première fois après l'avoir installé, garez votre voiture dans un endroit dégagé et sûr (sans bâtiments élevés, etc.) pendant environ 20 minutes pour que les signaux GPS soient captés. Ce système doit recevoir des signaux de 3 satellites GPS au minimum pour calculer correctement la position du véhicule.

#### **Témoin d'état du GPS**\*

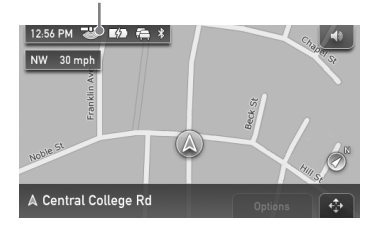

\* *L'icône affiche l'état de réception du signal GPS. Le témoin*  $\leq$  *s'allume en rouge lorsque le signal n'est pas reçu.*

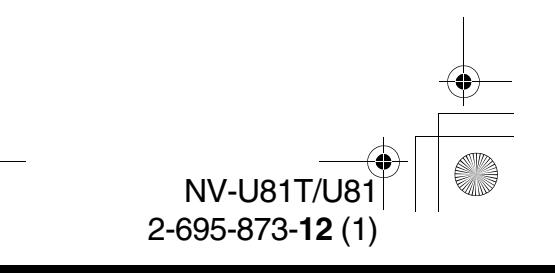

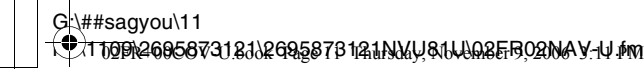

masterpage:Rigl

## **Opérations de base**

Les procédures de base permettant d'utiliser le système sont expliquées dans cette section.

Les opérations générales peuvent être effectuées sur l'écran tactile. Touchez doucement les icônes affichées avec le doigt.

#### *Remarque*

*N'exercez pas de pression excessive sur l'écran et n'utilisez pas d'objet pointu, comme un stylo, etc. pour tapoter l'écran.*

## **Opérations de menu**

Le menu principal s'affiche lorsque vous mettez l'appareil sous tension en appuyant sur  $\frac{1}{\sqrt{1}}$  (sauf lors du radioguidage, auquel cas la carte s'affiche).

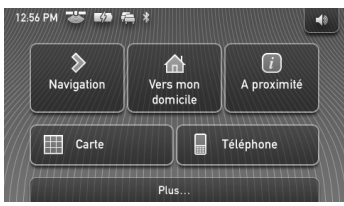

Pour afficher le menu principal à partir de l'écran de la carte, touchez-la.

Pour revenir au menu principal à partir de n'importe quel menu, touchez « VOICE/POS », puis touchez la carte.

Vous pouvez régler les options du menu en suivant les procédures ci-dessous.

- **1 Affichez le menu principal.**
- **2 Touchez « Plus... ».**

#### **3 Touchez « Configurations ».**

La liste des catégories de réglage apparaît.

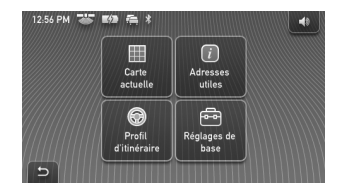

#### **4 Touchez la catégorie de réglage souhaitée.**

La liste des éléments de réglage dans la catégorie sélectionnée apparaît.

Par exemple, lorsque vous touchez l'affichage de la carte par défaut.

Touchez « Réglages de base »  $\rightarrow$ 

« Affichage de la navigation »  $\rightarrow$  $\alpha$  2D » ou  $\alpha$  3D ».

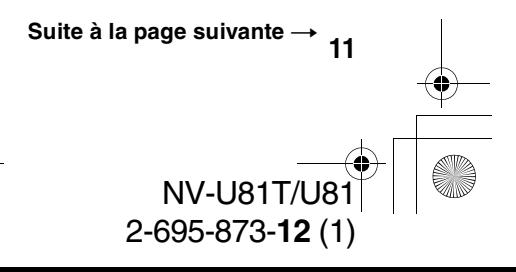

G:\##sagyou\11 \`\`1109\2695873121\26958731z1N\UXU&1UQQEFRO2NAY-U.fm masterpage:Rig

En cours d'utilisation du menu : Pour revenir à l'écran précédent, touchez  $\bigcirc$  ou  $\bigtimes$ . Pour annuler la sélection du menu, touchez « VOICE/POS » (l'affichage de la position actuelle du véhicule apparaît).

#### *Remarque*

*Les paramètres du menu et les opérations de réglage varient selon le menu sélectionné.*

## **Opération Gesture Command (manuelle)**

Sur les écrans de carte (sauf en mode de défilement de la carte), en exécutant une commande à l'aide du doigt, comme une ligne, etc., vous pouvez exécuter facilement les opérations les plus fréquentes. C'est ce qu'on appelle une opération Gesture Command (manuelle).

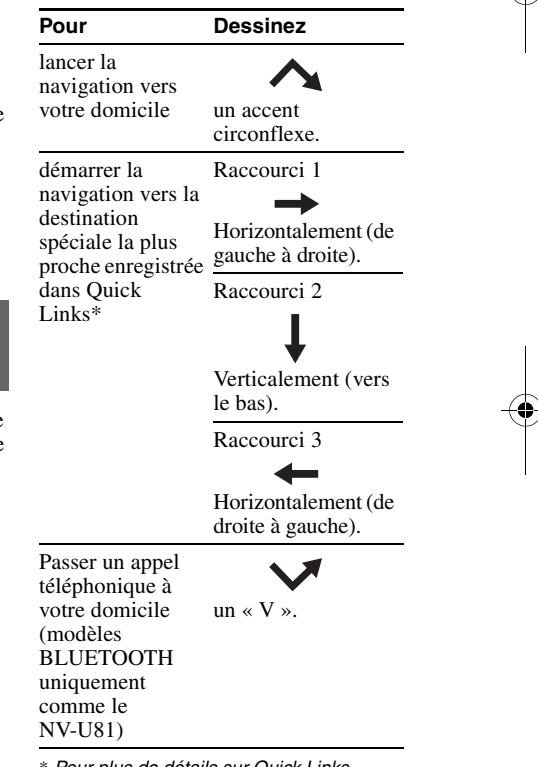

\* *Pour plus de détails sur Quick Links, reportez-vous aux pages 15 et 20.*

> **NV-U81T/U8** 2-695-873-**12** (1)

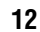

G:\##sagyou\11 \`\`1109\2695873121\26958731z1N\UXU&1UQ2FRO2NAV-U.fm

#### masterpage:Righ

## **Opérations du clavier**

Le clavier s'affiche lorsque vous devez saisir du texte.

Il vous suffit de saisir des caractères en majuscules car le système les convertit automatiquement en caractères appropriés. Vous pouvez saisir des caractères spéciaux en cas de besoin.

#### Affichage du clavier

 $\overline{\bigcirc}$ 

#### **Zone de saisie/candidats**

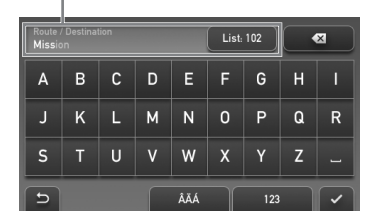

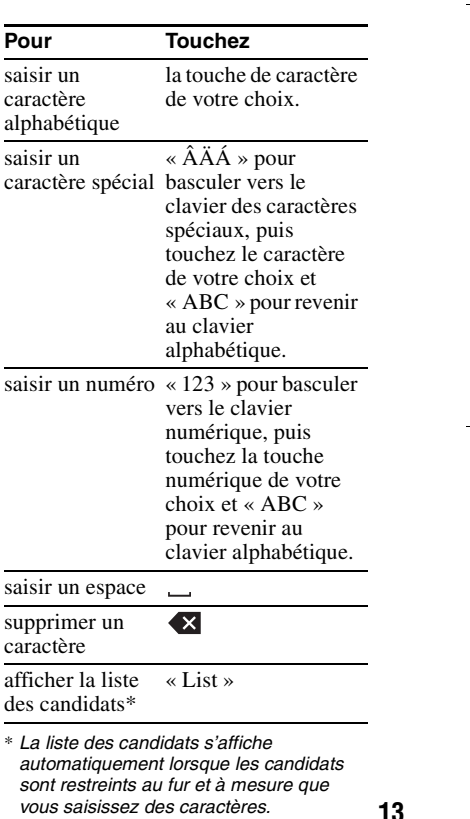

**NV-U81T/U8** 2-695-873-**12** (1)

G:\##sagyou\11 \`\`1109\2695873121\26958731zG95874}{\\$1U\QRFRO2NAY-U.fm masterpage:Rigl

## **Recherche d'un itinéraire**

Dès que la destination est définie, le système recherche automatiquement des itinéraires.

Avant de commencer, vérifiez que les signaux GPS sont suffisants pour permettre la navigation (page 10).

## **Définition de la destination et démarrage du radioguidage**

La procédure à suivre pour rechercher l'itinéraire et démarrer le radioguidage est décrite ci-dessous.

Dans l'exemple ci-dessous, la destination est définie par l'adresse (configuration dans l'assistant de configuration de démarrage ou dans le menu de réglage).

– Méthode de saisie de l'adresse sélectionnée : « Saisie pas à pas »

**14**

Pour plus d'informations sur le réglage de la destination par d'autres moyens, reportez-vous à la section « Définition de la destination par d'autres moyens » à la page 15.

Pour votre sécurité, garez votre véhicule dans un endroit sûr, puis saisissez la destination avant le départ.

## **1 Affichez le menu principal.**

Touchez la carte lorsque celle-ci s'affiche.

Dans l'écran de menu, touchez « VOICE/POS », puis touchez la carte.

## **2 Sélectionnez « Navigation ».**

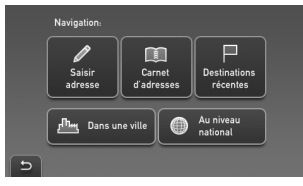

#### **3 Sélectionnez « Saisir adresse », puis saisissez les détails de l'adresse.**

Saisissez les éléments dans l'ordre défini ci-dessous, puis touchez ou le candidat dans la liste à exécuter.

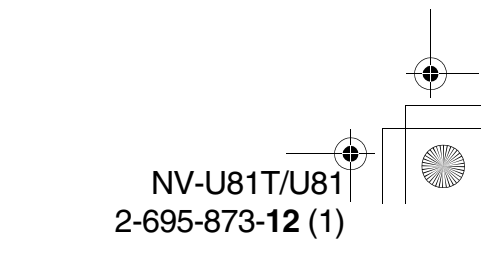

G:\##sagyou\11 \`\`1109\2695873121\269587S121N\UXU&1UQQEFRO2NAY-U.fm

> Pour obtenir plus de détails sur la manière de saisir les caractères, reportez-vous à la section « Opérations du clavier » à la page 13.

- $\mathbf{0}$  « Pays »
- 2« Localité/Code postal »
- $\bullet$  « Route/Destination »
- $\mathbf{\Theta} \times N^{\circ}$  de rue » ou « Intersection »\* L'écran de confirmation de l'adresse apparaît.
	- \* *Ne peut être sélectionnée que si elle existe dans la rue sélectionnée.*

#### **4 Sélectionnez « Calculer l'itinéraire ».**

La carte s'affiche, l'itinéraire est calculé et le radioguidage commence.

#### **Pour régler avec précision le point de destination**

Vous pouvez passer de l'affichage de confirmation de l'adresse au mode de défilement de la carte et régler avec précision le point de destination.

**1** Touchez  $\leftrightarrow$  pour basculer en mode de défilement de la carte.

**2** Faites glisser l'écran pour régler le point de destination.

masterpage:Rig

- **3** Touchez  $\rightarrow$  pour afficher le menu du mode de défilement de la carte.
- **4** Sélectionnez « Naviguer vers ce point » pour démarrer le radioguidage.

Pour plus de détails sur les opérations en mode de défilement de la carte, reportez-vous à la section « Mode de défilement de la carte » à la page 19.

## **Définition de la destination par d'autres moyens**

Vous pouvez également définir la destination et rechercher des itinéraires en utilisant les méthodes suivantes. Dans le menu principal, sélectionnez les options dans l'ordre suivant, puis sélectionnez « Calculer l'itinéraire » (si nécessaire).

Pour plus de détails, consultez le manuel au format PDF fourni.

#### **Suite à la page suivante** t

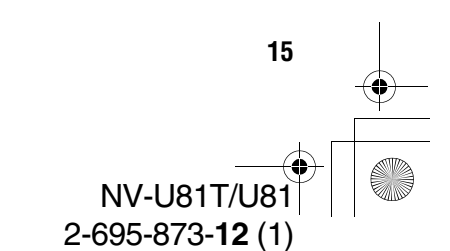

G:\##sagyou\11 \`\`1109\2695873121\26958731z1N\UXU&1UQQEFRO2NAY-U.fm masterpage:Rig

#### **A proximité**

Permet de rechercher des itinéraires vers une destination spéciale (restaurant, hôtel, etc.) à proximité de la position courante du véhicule. Sélectionnez « A proximité », puis l'une des options suivantes.

#### **« Raccourci 1 - 3 »**

Permet de rechercher des itinéraires vers une destination spéciale de la catégorie enregistrée dans Quick Links. Vous pouvez personnaliser les catégories de Quick Links dans le menu de réglage (page 20).

#### **« Recherche par nom »**

Saisissez directement le nom de l'itinéraire de la destination spéciale. **« Recherche par catégorie »** Sélectionnez la catégorie d'itinéraire de la destination spéciale dans la liste.

#### **Vers mon domicile**

Permet de rechercher des itinéraires vers votre domicile, quand ils sont enregistrés.

#### **Navigation**

La destination peut être définie à l'aide des méthodes suivantes.

#### **« Carnet d'adresses »**

Permet de rechercher les itinéraires vers un point de destination enregistré. « Navigation »  $\rightarrow \infty$  Carnet d'adresses »

#### **« Destinations récentes »**

Permet de rechercher des itinéraires vers les destinations récentes recherchées.

« Navigation »  $\rightarrow$  « Destinations récentes »

#### **« Au niveau national »**

Permet de rechercher des itinéraires vers une destination spéciale, comme un aéroport, etc., dans le pays spécifié. « Navigation »  $\rightarrow$  « Au niveau national »

#### **« Dans une ville »**

Permet de rechercher des itinéraires vers une destination spéciale (restaurant, hôtel, etc.) dans la ville spécifiée.

« Navigation »  $\rightarrow \bullet$  « Dans une ville »

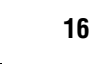

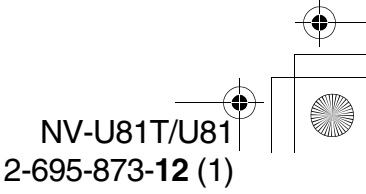

G:\##sagyou\11 \`\`1109\2695873121\26958731z1N\UXU&1UQQEFRO2NAY-U.fm

# masterpage:Right

# **Écrans de radioguidage**

Lorsqu'un itinéraire a été calculé, le guidage visuel vous permet de naviguer vers la destination, avec le radioguidage.

#### **Informations sur le menu outils de la carte**

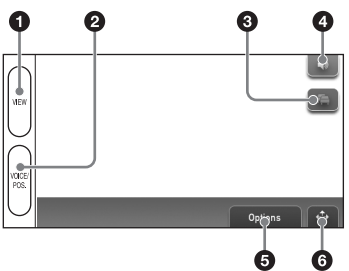

**1** Pour sélectionner une carte (Map, DR ou Map+DR). Pour plus de détails sur DR, reportez-vous à la section « Affichage des informations sur l'itinéraire dynamique (DR) » à la page 19.

2 En cours de radioguidage : Pour écouter le radioguidage suivant.

En mode de défilement de la carte : Pour revenir à l'affichage de la position actuelle du véhicule.

- 3 Pour visualiser des informations TMC détaillées.\*
- 4 Pour régler le niveau du volume du radioguidage.

<sup>5</sup> Pour afficher le menu Options. <sup>6</sup> Pour basculer en mode de défilement de la carte.

\* *Lorsque la station d'accueil TMC fournie (ou en option) est utilisée, ces informations apparaissent uniquement lorsque l'itinéraire trouvé est encombré.*

## **Affichage de carte 2D**

Tout droit (en cours de radioguidage)

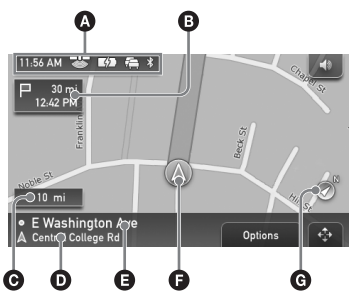

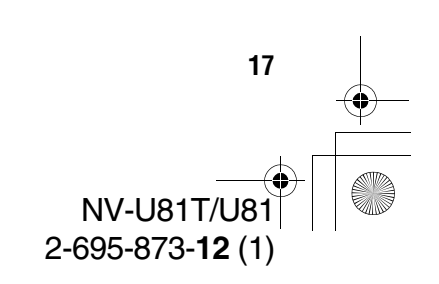

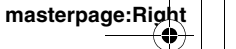

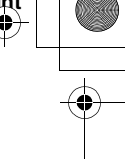

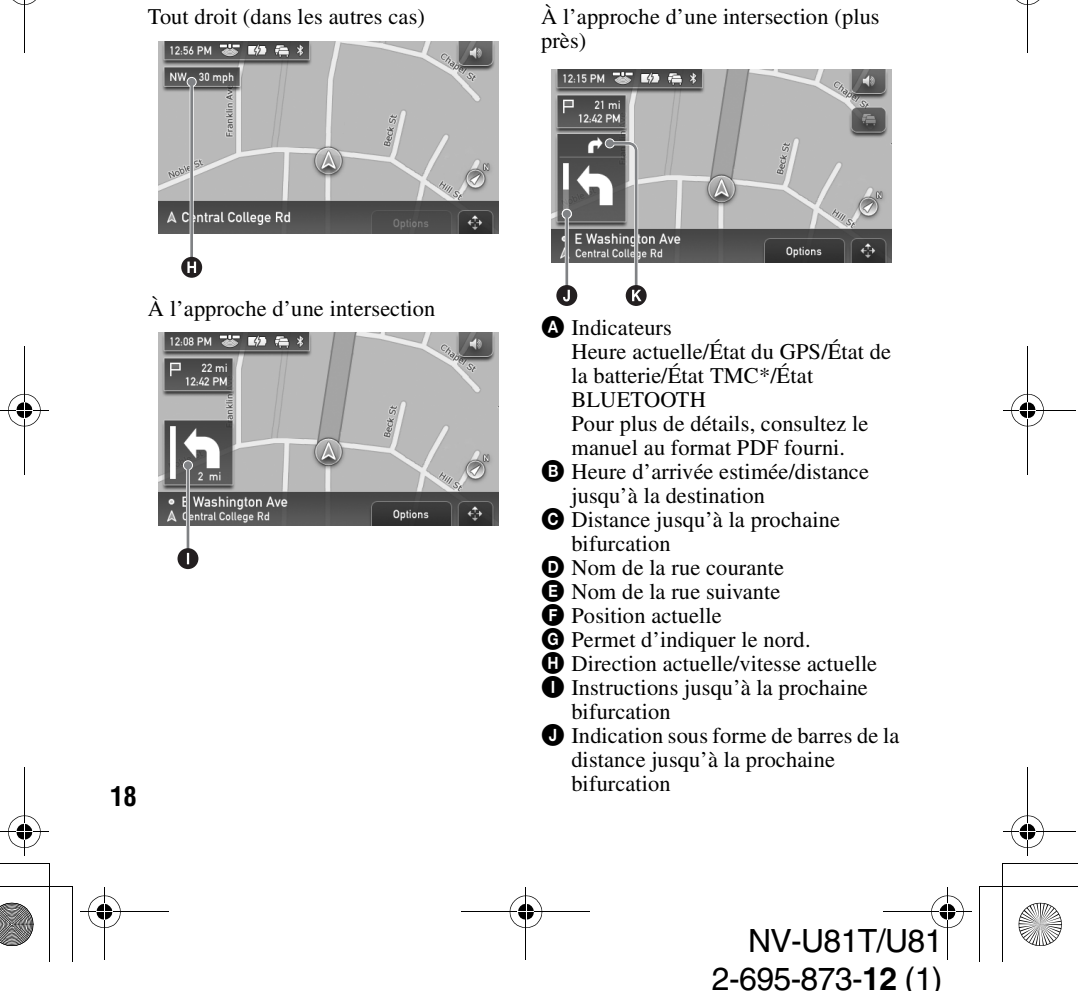

G:\##sagyou\11 \`\`1109\2695873121\26958791z1N\\U&1JU@2FRO2NAV-U.fm masterpage:Rig

**G** Instructions après la prochaine bifurcation

\* *Cet indicateur s'affiche lorsque la station d'accueil TMC fournie (ou en option) est utilisée.*

## **Affichage de carte 3D**

Vous pouvez régler l'écran de la carte 3D dans le menu de réglage (page 20).

#### **Affichage des informations sur l'itinéraire dynamique (DR)**

Cet écran affiche la distance jusqu'à la destination, les informations sur l'itinéraire vers une destination spéciale, etc.

Pour plus de détails, consultez le manuel au format PDF fourni.

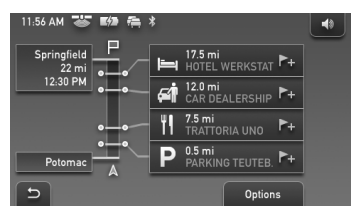

## **Écran de l'itinéraire**

Vous pouvez visualiser tout l'itinéraire jusqu'à la destination.

Pour afficher l'itinéraire, sélectionnez « Options »  $\rightarrow$  « Afficher l'itinéraire ».

## **Mode de défilement de la carte**

Vous pouvez passer en mode de défilement de la carte à partir de l'écran de la carte en touchant  $\leftrightarrow$ , pendant le radioguidage ou non.

En mode de défilement de la carte, le quadrillage est affiché sur la carte et vous pouvez faire glisser l'écran pour faire défiler la carte.

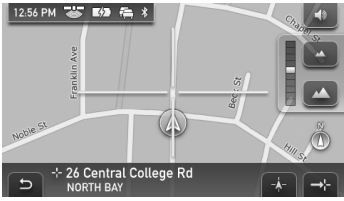

Touchez  $\triangle$  / $\triangle$  pour régler l'échelle de la carte.

Placez l'intersection du quadrillage sur un point de votre choix, puis touchez  $\rightarrow$ - pour afficher le menu du mode de défilement de la carte afin de définir le point comme destination, etc. Touchez  $-\lambda$ - pour passer du mode de défilement de la carte à l'écran de la position actuelle du véhicule.

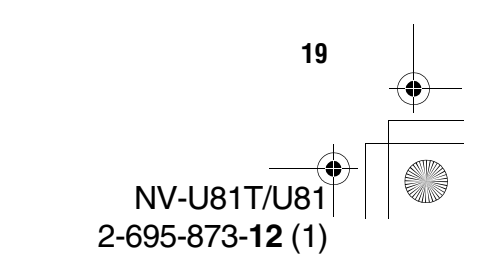

G:\##sagyou\11 \`\`1109\2695873121\26958701z1N\UXU&1UQQEFRO2NAY-U.fm

## **Réglages du système**

Vous pouvez configurer divers paramètres du système et de la mémoire.

Dans le menu principal, sélectionnez « Plus... »  $\rightarrow$  « Configurations »  $\rightarrow$  la catégorie souhaitée  $\rightarrow$  puis l'option souhaitée ci-dessous pour procéder à chaque réglage.

Plusieurs options de réglage représentatives dans chaque catégorie sont fournies ici à titre d'exemple. Pour plus de détails, consultez le manuel au format PDF fourni.

## **Réglages de base**

Affichage de la navigation (pour sélectionner l'affichage de la carte par défaut (2D ou 3D)), Afficher l'heure d'arrivée estimée/la distance jusqu'à la destination (pour afficher/masquer la distance jusqu'à la destination et l'heure d'arrivée estimée)

#### **Carte actuelle**

**20**

Carte actuelle (pour sélectionner une carte enregistrée dans l'appareil).

## **Adresses utiles**

Afficher les CI (pour afficher/masquer chaque itinéraire vers une destination spéciale), Raccourci 1 - 3 (pour enregistrer 3 catégories d'itinéraires vers une destination spéciale les plus fréquemment empruntés, pouvant être utilisés comme raccourcis lors du réglage de la destination).

masterpage:Rig

#### **Profil d'itinéraire**

Type d'itinéraire (pour sélectionner la préférence de recherche d'itinéraire), Autoroute (pour permettre/éviter/ interdire les autoroutes), etc.

#### *Remarque*

*Les avertissements donnés sur la base des informations concernant la carte risquent de ne pas toujours être corrects en raison des travaux de voirie, etc. Les informations concernant l'état de la circulation et la sécurité des routes sont prioritaires sur toutes les informations provenant du système de navigation.*

> **NV-U81T/U8** 2-695-873-**12** (1)

G:\##sagyou\11 \`\`1109\2695873121\269587B1z1N\XU&1UQREFQO2NAY-U.fm masterpage:Rig

## **Utilisation du logiciel fourni**

Les fonctions principales du logiciel sur le CD-ROM fourni sont présentées cidessous.

Si vous insérez le CD-ROM dans votre ordinateur, l'écran s'affiche automatiquement. Suivez les instructions qui s'affichent à l'écran.

## **Caractéristiques du logiciel**

- Systèmes d'exploitation : Windows 2000/XP
- Lecteur de CD-ROM/DVD-ROM
- Port USB
- Vitesse du processeur de 150 MHz minimum

## **Table des matières**

#### **Installation du logiciel de connexion pour PC**

Un logiciel de raccordement à l'ordinateur (ActiveSync) peut être installé.

#### **Assistant langues**

Des données concernant la langue d'affichage à l'écran et du radioguidage peuvent être ajoutées à l'appareil et les données inutiles peuvent être supprimées.

#### **Lire le manuel**

Vous pouvez lire le mode d'emploi au format PDF, qui contient des informations supplémentaires sur les opérations disponibles.

#### **Support**

Il est possible d'accéder facilement au site du support Sony consacré aux systèmes de navigation. Consultez ce site pour obtenir un support technique comme des mises à jour logicielles et consulter les FAQ, etc.

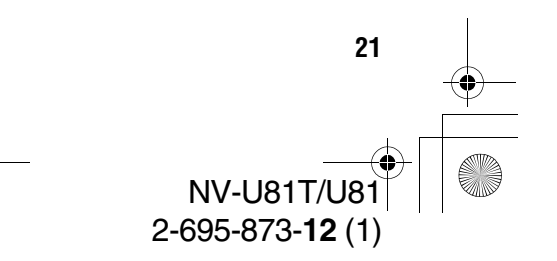

\`\`1109\2695873121\26958731z1N\UXU&1UQQEFRO2NAY-U.fm

masterpage:Rig

#### **Raccordement à votre ordinateur**

G:\##sagyou\11

Avant d'effectuer le raccordement à votre ordinateur, installez le logiciel de connexion pour PC (ActiveSync) sur votre ordinateur.

- **1 Raccordez l'appareil à une prise à l'aide de l'adaptateur CA et du câble d'alimentation CA.**
- **2 Raccordez l'appareil à votre ordinateur à l'aide du câble USB.**

Branchez le petit connecteur du câble USB dans la prise USB de l'appareil, puis le connecteur large dans un port USB de votre ordinateur.

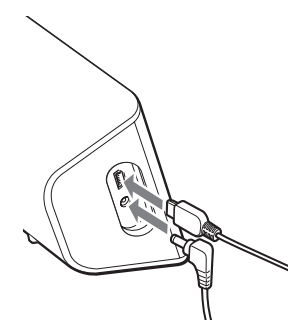

#### *Remarques lors du transfert des données*

- *Lorsque vous raccordez l'appareil à l'ordinateur, raccordez-le directement. L'appareil ne fonctionne pas correctement s'il est raccordé au moyen d'un concentrateur USB.*
- *Pendant le transfert :*
	- *ne débranchez pas le câble USB ni l'adaptateur CA ;*
	- *ne faites pas passer l'appareil en mode de veille et ne le réinitialisez pas.*
	- *n'arrêtez pas l'ordinateur, ne le mettez pas en mode de veille ou ne le redémarrez pas.*

*Si vous souhaitez interrompre le transfert, cliquez sur le bouton Annuler sur l'écran de l'ordinateur.*

> **NV-U81T/U8** 2-695-873-**12** (1)

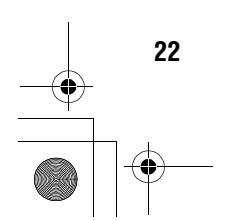

G:\##sagyou\11 \`\`1109\2695873121\26958731z1N\UXU&1UQ2FRO2NAV-U.fm masterpage:Rig

## **Informations complémentaires**

**Précautions**

Si votre véhicule est resté stationné en plein soleil, laissez refroidir l'appareil avant de l'utiliser.

## **Condensation**

Par temps de pluie ou dans des régions très humides, de la condensation peut se former dans l'écran de l'appareil. Si cela se produit, l'appareil ne fonctionne pas correctement. Dans ce cas faites coulisser l'interrupteur POWER situé en bas à gauche de l'appareil à la position OFF, puis attendez environ une heure pour que l'humidité s'évapore.

## **À propos du « Memory Stick »**

## **Qu'est-ce qu'un « Memory Stick » ?**

Un « Memory Stick » est un support d'enregistrement à circuit intégré compact doté d'une mémoire de grande capacité. Il a été conçu non seulement pour échanger/ partager des données numériques entre les produits compatibles « Memory Stick », mais également pour servir de support de stockage externe (amovible) pouvant sauvegarder des données.

## **Types de « Memory Stick Duo » pouvant être utilisés par le système**

Avec ce système, vous pouvez utiliser les types de « Memory Stick Duo »\* suivants.

- Memory Stick Duo (incompatible avec MagicGate)
- MagicGate Memory Stick Duo
- Memory Stick PRO Duo

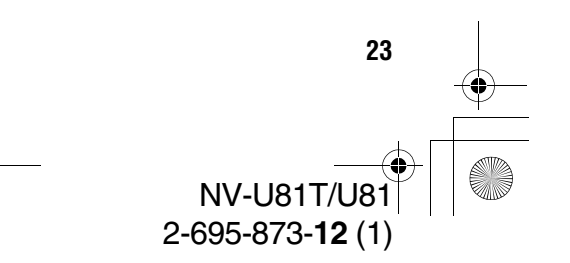

G:\##sagyou\11 \`\`1109\2695873121\26958731zGA@X\U\NU@1UQQERQQNAY-U.fm

> \* *Le système s'est montré opérationnel avec un « Memory Stick Duo » de 4 Go maximum. Cependant, nous ne garantissons pas le fonctionnement de tous les supports « Memory Stick Duo ».*

#### *Remarques*

**24**

- *Ce système prend en charge uniquement la lecture de données sur le « Memory Stick Duo ». Le formatage du « Memory Stick Duo » et l'écriture de données ne peuvent pas être effectués.*
- *Ce système ne prend pas en charge le transfert de données haute vitesse.*
- *Lorsque vous formatez un « Memory Stick Duo », toutes les données sont effacées. Pour éviter l'effacement accidentel de données importantes, assurez-vous de vérifier le contenu avant le formatage.*
- *Pour formater un « Memory Stick Duo », utilisez une application de formatage compatible avec le « Memory Stick Duo ». N'utilisez pas la fonction de formatage de Windows Explorer pour formater le « Memory Stick Duo ».*
- *Un « Memory Stick » standard ne peut pas être utilisé dans ce système.*
- *Lors de l'utilisation d'un « Memory Stick Duo », assurez-vous de son sens d'insertion. Une utilisation incorrecte peut endommager le système.*
- *Tenez le « Memory Stick Duo » éloigné des enfants en bas âge pour éviter qu'ils ne l'avalent accidentellement.*
- *Évitez de retirer le « Memory Stick Duo » du système lorsque celui-ci lit des données.*
- *Les données risquent d'être endommagées dans les cas suivants :*
	- *Le « Memory Stick Duo » est retiré ou le système est mis hors tension lors d'une opération de lecture.*

masterpage:Right

- *Le « Memory Stick Duo » est utilisé dans un lieu soumis à de l'électricité statique ou des bruits électriques.*
- *Il est recommandé de sauvegarder les données importantes.*
- *Ne pliez pas, n'échappez pas le « Memory Stick Duo » et ne le soumettez pas à des chocs violents.*
- *Ne désassemblez pas et ne modifiez pas le « Memory Stick Duo ».*
- *Ne mouillez pas le « Memory Stick Duo ».*
- *N'utilisez pas et ne rangez pas le « Memory Stick Duo » dans un endroit soumis :*
	- *À des températures très élevées, par exemple dans une voiture stationnée en plein soleil ;*
	- *Au rayonnement direct du soleil ;*
	- *À un taux d'humidité élevé ou dans un environnement favorisant la corrosion.*

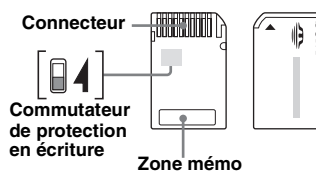

• *Ne touchez jamais le connecteur du « Memory Stick Duo » avec les doigts ou avec un objet métallique.*

> $NV$ -U81T/ 2-695-873-**12** (1)

G:\##sagyou\11 \`\`1109\2695873121\269587S1z1N\\U&1U\QZFRO2NAV-U.fm

- *Vous ne pouvez pas enregistrer, modifier ni supprimer de données si vous réglez le commutateur de protection en écriture à LOCK.*
- *Pour régler le commutateur de protection en écriture du « Memory Stick Duo », utilisez un objet pointu.*
- *Lorsque vous utilisez un « Memory Stick Duo » sans commutateur de protection en écriture, assurez-vous de ne pas modifier ou supprimer accidentellement les données.*
- *Lorsque vous écrivez dans la zone mémo de l'étiquette fixée, n'appuyez pas trop.*
- *Pour transporter ou ranger le « Memory Stick Duo », mettez-le dans son étui.*

## **Remarque sur le panneau ACL**

Des points immobiles bleus, rouges ou verts peuvent apparaître sur le moniteur. Il s'agit de « points lumineux » et ils peuvent apparaître sur n'importe quel écran ACL. Le panneau ACL est le fruit d'une technologie de pointe et plus de 99,99 % de ses segments sont fonctionnels. Toutefois, un petit pourcentage d'entre eux (généralement 0,01 %) peut ne pas s'allumer correctement. Ceci n'occasionnera toutefois aucune gêne lors du visionnage.

masterpage:Rig

## **Entretien**

## **Nettoyage de la ventouse**

Si la surface de la ventouse est sale et que la fixation est moins solide, nettoyez la surface de la ventouse.

Avant le nettoyage, veillez à détacher la ventouse de la station d'accueil en suivant les étapes décrites ci-dessous.

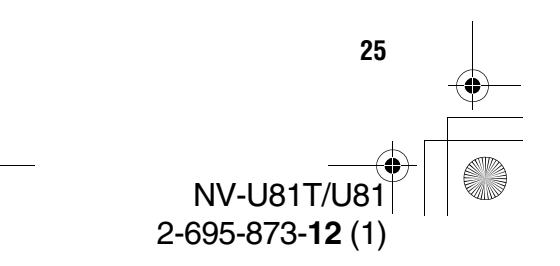

#### G:\##sagyou\11 \`\`1109\2695873121\26958731z1N\UXU&1UQQEFRO2NAY-U.fm

masterpage:Rig

**1** Détachez la ventouse de la station d'accueil.

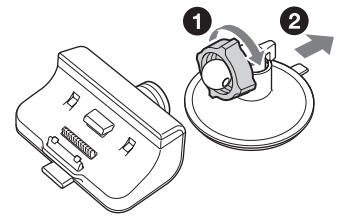

- **2** Nettoyez la surface de la ventouse à l'eau.
- **3** Faites sécher complètement la ventouse à l'air libre.

#### **Avertissement**

- Ne lavez jamais la ventouse sans la détacher de la station d'accueil. Ceci risquerait d'endommager la station d'accueil.
- N'utilisez pas de nettoyant. Effectuez un nettoyage à l'eau uniquement.
- Veillez à sécher la ventouse avant de la refixer.

#### *Remarques*

**26**

- *Si la ventouse laisse des traces sur le pare-brise, nettoyez-le avec de l'eau.*
- *Le tableau de bord peut laisser des traces à la surface de la ventouse. Toutefois, cela n'affecte en rien la fixation.*

#### *Conseil*

*Conservez la feuille de protection que vous avez enlevée et fixez-la à la ventouse lorsque vous détachez le support du parebrise, afin de garder la ventouse propre.*

## **Remplacement du fusible**

Lorsque vous remplacez le fusible de l'adaptateur pour batterie de voiture, veillez à utiliser un fusible dont la capacité, en ampères, correspond à la valeur indiquée sur l'ancien fusible. Si le fusible fond, vérifiez le branchement de l'alimentation et remplacez le fusible. Si le nouveau fusible fond également, il est possible que l'appareil soit défectueux. Dans ce cas, communiquez avec votre détaillant Sony le plus proche.

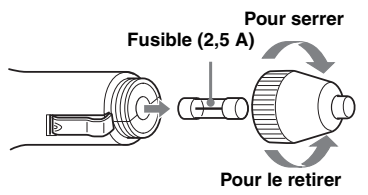

#### **Avertissement**

Ne jamais utiliser de fusible dont la capacité en ampères dépasse celle du fusible fourni avec l'appareil, car cela pourrait endommager l'appareil.

> **NV-U81T/U8** 2-695-873-**12** (1)

G:\##sagyou\11 \`\`1109\2695873121\26958731z1N\UXU&1UQQEFRO2NAY-U.fm

#### masterpage:Right

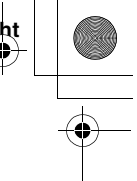

## **Remarques sur la mise au rebut de l'appareil**

Retirez la batterie au lithium-ion lorsque vous mettez l'appareil au rebut et portez la batterie dans un lieu de collecte et de recyclage.

La procédure permettant de retirer la batterie est décrite ci-dessous.

#### *Remarque*

*Ne démontez jamais l'appareil sauf pour le mettre au rebut.*

- **1** Maintenez la touche  $I/(1)$ **enfoncée pour mettre l'appareil hors tension.**
- **2 Retirez les 2 vis situées sous l'appareil à l'aide d'un tournevis.**

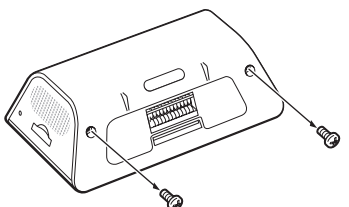

## **3 Retirez le capot arrière.**

1Retirez la partie supérieure de l'appareil comme décrit cidessous.

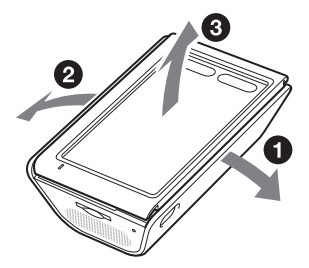

2Retirez le bas de l'appareil de la même manière.

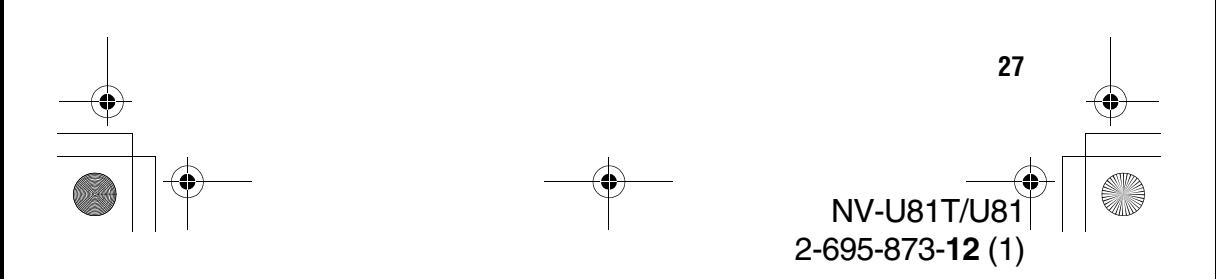

G:\##sagyou\11 \`\`1109\2695873121\26958781z1N\\U&1U\02FRO2NAV-U.fm

**4 Débranchez le connecteur de la batterie.**

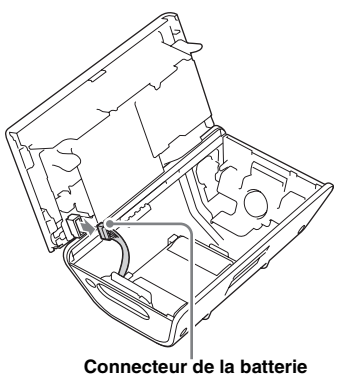

**28**

**5 Retirez la batterie.**

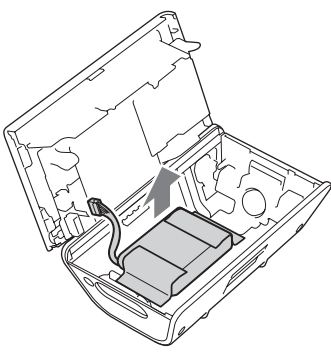

masterpage:Right

**6 Isolez la borne du connecteur en l'enroulant dans un ruban adhésif.**

#### *Remarques sur la batterie au lithium-ion*

- *Maintenez la batterie hors de portée des enfants.*
- *Ne tenez pas la batterie avec des pinces métalliques, car cela peut entraîner un court-circuit.*

#### **ATTENTION**

Utilisée de façon incorrecte, la pile peut exploser. Ne pas la recharger, la démonter ni la jeter au feu.

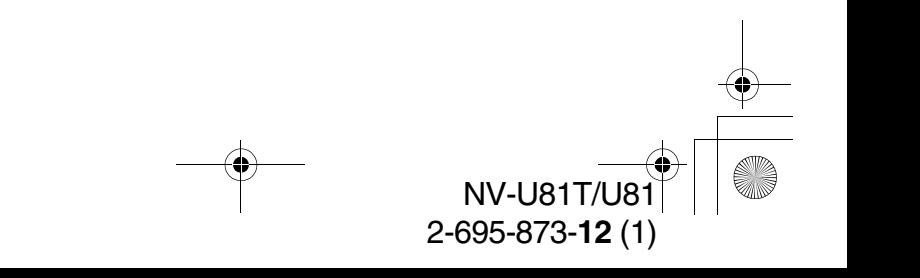

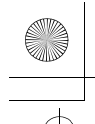

#### G:\##sagyou\11 \`\`1109\2695873121\26958791z1N\UXU&1UQQEFRO2NAY-U.fm

masterpage:Rig

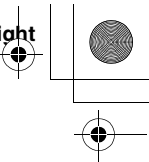

#### **RECYCLAGE DES BATTERIES ION-LITHIUM**

Les batteries ion-lithium sont recyclables. Vous pouvez contribuer à la protection

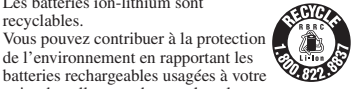

point de collecte et de recyclage le plus proche. Pour plus d'informations sur le recyclage des batteries rechargeables, applez gratuitement le

1-800-822-8837 ou visitez le site Web

de l'environnement en rapportant les

**http://www.rbrc.org/**. **Attention :** Ne manipulez pas de batteries ion lithium endommagées ou présentant des traces de fuite.

## **Caractéristiques techniques**

#### **Appareil principal**

**Température de fonctionnement :** 5 ºC à 45 ºC (41 ºF à 113 ºF) **Alimentation requise :** 5 – 5,2 V CC (à partir de l'adaptateur CA fourni ou de l'adaptateur pour batterie de voiture) **Bornes de connexion :** Connecteur de la station d'accueil Prise DC IN  $5 - 5.2V$ Prise USB **Fente pour carte mémoire :** Fente pour Memory Stick Duo **Haut-parleur :** Haut parleur ovale  $20 \times 40$  mm  $(0.8 \times 1.6 \text{ po})$ 

#### **Puissance consommée :** 1,5 A maximum **Dimensions :**

Environ.  $134.4 \times 79.1 \times 44.0$  mm  $(5.3 \times 3.1 \times 1.8 \text{ po})$   $(1 \times h \times p$ , hors parties saillantes) **Poids :** Environ 380 g (13,4 oz)

#### **Moniteur**

**Système :** écran à cristaux liquides transmissif **Système de lecteur :** système à matrice active TFT a-Si **Dimensions :** 4,3 po (16:9)  $95.0 \times 53.9$ , 109.2 mm  $(3.8 \times 2.1)$ ,  $4,4$  po)  $(h \times v, d)$ **Segmentation :** 391 680 points (480  $\times$  272 pixels)

#### **Station d'accueil**

**Température de fonctionnement :** 5 ºC à 45 ºC (41 ºF à 113 ºF)

**Bornes de connexion :** Connecteur de l'appareil Prise d'antenne TMC (modèles TMC uniquement comme le NV-U81T)

**Fréquence de réception :** 87,5 à 108,0 MHz (modèles TMC uniquement comme le NV-U81T)

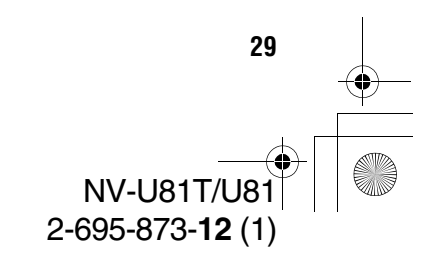

G:\##sagyou\11 \`\`1109\2695873121\26958701z1N\UXU&1UQQEFRO2NAY-U.fm

# masterpage:Rig

## **Temps d'utilisation/Temps de charge de la batterie intégrée**

#### **Temps de charge**

#### **Avec l'adaptateur pour batterie de voiture/l'adaptateur CA fourni :**

Environ 4 heures et demie (avec l'appareil allumé) ou 2 heures et demie (en mode de veille)

#### **Temps d'utilisation :**

Jusqu'à 3 heures et demie (selon l'utilisation)

## **Accessoires en option**

Kit pour station d'accueil de voiture TMC : NVA-CP3T Kit d'installation voiture : XA-49FM

*La conception et les caractéristiques techniques sont sujettes à modifications sans préavis.*

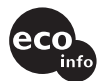

- Aucun retardateur de flamme halogéné n'est utilisé dans certaines cartes à circuits imprimés.
- Utilisation des batteries au lithium-ion rechargeables.
- La prévention contre les chocs est assurée par une protection en carton ondulé.
- Imprimée avec de l'encre à base d'huile végétale sans COV (composés organiques volatils).

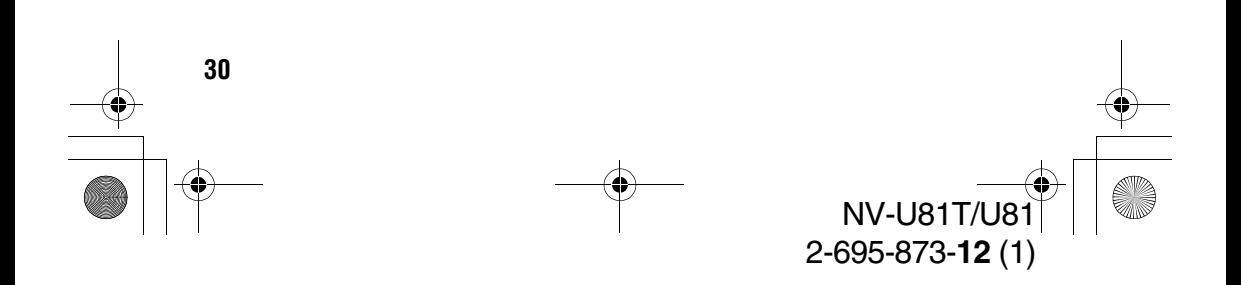

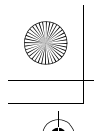

## **Dépannage**

La liste de contrôle suivante vous aidera à remédier aux problèmes que vous pourriez rencontrer avec cet appareil. Avant de passer en revue la liste de contrôle ci-dessous, vérifiez les procédures de raccordement et d'utilisation.

#### **Les icônes de fonctionnement de l'écran sont inopérantes.**

Une opération peut prendre un certain temps lorsqu'une carte routière est affichée.

#### **L'appareil ne démarre pas.**

- $\rightarrow$  Rechargez la batterie intégrée.
	- Installez l'appareil correctement, conformément aux indications fournies.
	- Raccordez l'appareil à une prise à l'aide de l'adaptateur CA et du câble d'alimentation CA.
	- Raccordez l'appareil à la prise de l'allume-cigare à l'aide de l'adaptateur pour batterie de voiture.

#### **La batterie intégrée ne peut pas être rechargée.**

- $\rightarrow$  Si l'adaptateur CA est utilisé. débranchez-le de la prise de courant, puis rebranchez-le.
- $\rightarrow$  Raccordez à nouveau l'adaptateur pour batterie de voiture à la prise de l'allumecigare.
- $\rightarrow$  La batterie au lithium-ion intégrée peut être chargée à des températures comprises entre 5 et  $45^{\circ}$ C (41 et 113 °F). La batterie ne peut pas être chargée si la température à l'intérieur de l'appareil augmente en raison d'une exposition directe au soleil, etc. Il ne s'agit pas d'un problème de fonctionnement.

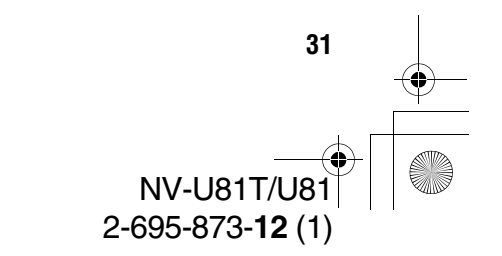

#### **Impossible de recevoir un signal GPS.**

- Lisez la présentation du GPS (page 6).
- Le système ne peut recevoir de signaux GPS à cause d'un obstacle.
	- $\rightarrow$ Déplacez votre véhicule vers un endroit où les signaux peuvent être reçus plus clairement.
- La réception du signal GPS est faible.
	- $\rightarrow$  Vérifiez le statut GPS en sélectionnant
		- « Plus... » dans le menu principal  $\rightarrow$ « État GPS ».
- Il y a un obstacle devant l'antenne GPS.
	- $\rightarrow$ Installez l'appareil à un endroit où le signal n'est pas interrompu par le véhicule, etc.
- La réception du signal GPS peut être entravée par un pare-brise chauffant ou thermoréfléchissant.
	- $\rightarrow$  Selon le type de pare-brise, la réception du signal GPS peut être impossible.

#### **La position du véhicule sur la carte ne correspond pas à la route sur laquelle se trouve actuellement le véhicule.**

La marge d'erreur du signal émis par les satellites GPS est trop grande. Une marge d'erreur de quelques centaines de mètres maximum peut se produire.

**32**

#### **Le radioguidage est inaudible.**

Le réglage du volume est trop faible.

 $\rightarrow$  Augmentez le volume en touchant  $\blacksquare$ dans le menu principal ou de l'écran de la carte.

Lorsque l'appareil est alimenté par la batterie intégrée, le volume peut baisser légèrement.

#### **L'affichage sur l'écran ACL est anormal.**

- Avec des températures élevées, l'écran ACL risque de s'assombrir et les images risquent de ne pas être nettes. Avec des températures basses, une image rémanente peut apparaître sur l'écran ACL. Il ne s'agit pas de problèmes de fonctionnement et l'écran ACL ne reviendra à son état normal que lorsque la température sera revenue dans les limites de la plage de fonctionnement spécifiée.
- L'écran ACL est sombre.
	- $\rightarrow$  La fonction de régulation automatique de luminosité est peut-être activée car son capteur (page 8) est couvert par une main, etc.

#### **La station d'accueil se détache de la surface de fixation.**

La fixation est moins solide si la surface de la ventouse ou la surface de fixation est sale.

**→ Nettoyez la ventouse et la surface de** fixation (page 25).

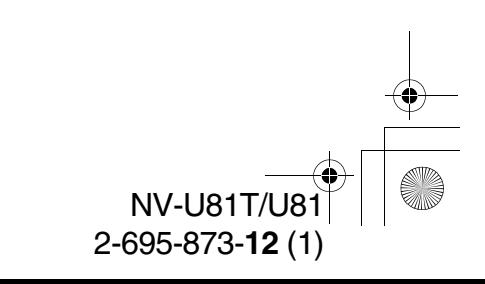

G:\##sagyou\11 \`\`1109\2695873121\26958731z1N\\U&1U\02FRO2NAV-U.fm

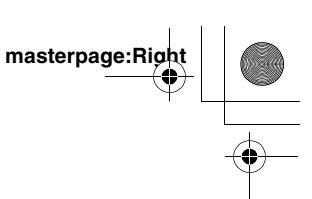

#### **Le mode de démonstration démarre automatiquement même si aucune opération n'est effectuée.**

 $\rightarrow$ Éteignez le mode de démonstration automatique en sélectionnant « Plus... »  $\rightarrow$  « Configurations »  $\rightarrow$  « Réglages de base »  $\rightarrow \bullet$  « Mode de démonstration » dans le menu principal. Vérifiez ensuite que le « Mode de démonstration » est réglé à désactivé.

## **Réinitialisation de l'appareil**

Si le logiciel de navigation est bloqué, essayez de réinitialiser l'appareil. Appuyez sur RESET avec un objet pointu, comme un stylo à bille (page 8).

#### *Remarque*

*Après avoir réinitialisé l'appareil, la réception des signaux GPS peut prendre quelques instants.*

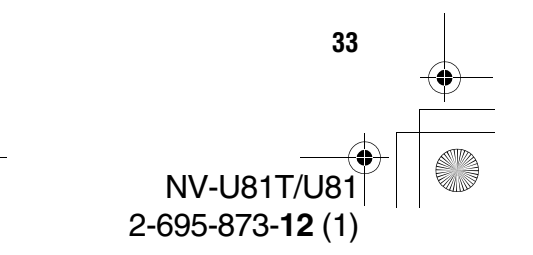

G:\##sagyou\11 \\\1109\26958731.21\2G958731121NNVU&1UHO3ESQNNT-U.fm masterpage:Rig

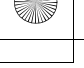

**Tratamiento de los equipos eléctricos y electrónicos al final de su vida útil (aplicable en la Unión Europea y en países europeos con sistemas de recogida selectiva de residuos)**

Este símbolo en el equipo o el embalaje indica que el presente producto no puede ser tratado como residuos domésticos normales, sino que debe entregarse en el correspondiente punto de recogida de equipos eléctricos y electrónicos. Al asegurarse de que este producto se desecha correctamente, Ud. ayuda a prevenir las consecuencias negativas para el medio ambiente y la salud humana que podrían derivarse de la incorrecta manipulación en el momento de deshacerse de este producto. El reciclaje de materials ayuda a conservar los recursos naturales. Para recibir información detallada sobre el reciclaje de este producto, póngase en contacto con el ayuntamiento, el punto de recogida más cercano o el establecimiento donde ha adquirido el producto.

Accesorios aplicables: Adaptador para batería de automóvil/Adaptador de alimentación de ca

#### **Atención**

**2**

EN NINGÚN CASO SONY SERÁ RESPONSABLE DE LOS DAÑOS INDIRECTOS, IMPREVISTOS, DERIVADOS NI DE NINGÚN OTRO TIPO, INCLUIDOS, SIN LIMITARSE A LOS MISMOS, LOS DAÑOS POR PÉRDIDA DE BENEFICIOS O INGRESOS, LA PÉRDIDA DE DATOS, LA PÉRDIDA DE USO DEL PRODUCTO O DE EQUIPAMIENTO ASOCIADO, TIEMPO DE INACTIVIDAD Y PÉRDIDA DE TIEMPO DEL COMPRADOR RELACIONADOS O DERIVADOS DEL USO DE ESTE PRODUCTO O DEL HARDWARE Y SOFTWARE DEL MISMO.

NV-U81T/U 2-695-873-**12** (1) G:\##sagyou\11 NY/1109N2695873121\269587311A1NWU81U}D3ES±00CQV+ UTOC.fm 02FR+00COV-U.book Page 3 Thursday, November 9, 2006 3:11 PM

€

# **Tabla de contenido**

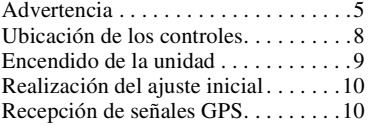

## **Operaciones básicas 11**

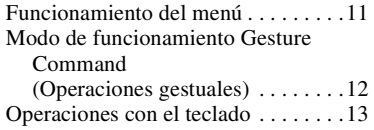

## **Búsqueda de rutas 14**

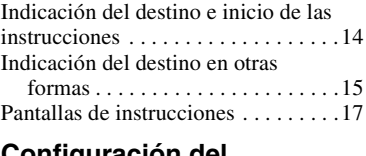

## **Configuración del sistema 20**

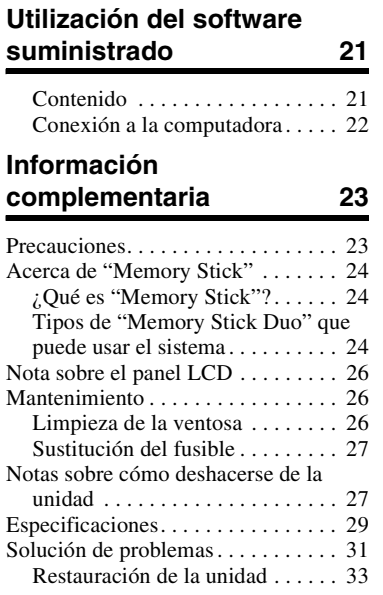

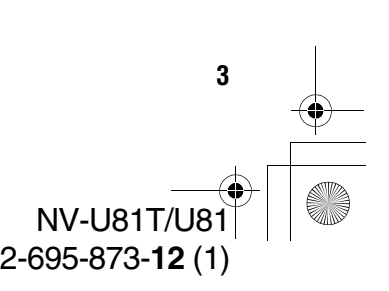

**masterpage:Right**

G:\##sagyou\11 \`\`\110D\26058731.21\RG9587311;21NNYU&1U}}Q3ESO2NAY|U.fm masterpage:Right

**NV-U81T/U8** 2-695-873-**12** (1)

#### **Acerca de este manual**

- Esta Guía de inicio rápido contiene instrucciones sobre las operaciones básicas. Si desea obtener más información, consulte el manual PDF en el disco de aplicación suministrado. Para tener más detalles acerca de la instalación y de las conexiones, consulte la guía "Read This First" (manual de instalación) suministrada.
- El contenido de este manual está destinado a usuarios con conocimientos del sistema operativo Microsoft® Windows®. Para obtener más información sobre el funcionamiento del equipo, consulte el manual que se suministra con éste.
- Las ilustraciones de este manual pueden no coincidir con el dispositivo en sí.
- Antes de utilizar este sistema, lea detenidamente este manual y el documento "Read This First".
- Conserve este manual y el documento "Read This First" suministrado en un lugar donde pueda consultarlo en el futuro.

**4**

G:\##sagyou\11 \`\`\T\DD`\26058731.21\}QQQ587311;Q1NNYU&1U}}Q3ESQQNAY|U21M

#### masterpage:Rig

## **Advertencia**

LEA DETENIDAMENTE ESTE MANUAL Y EL DOCUMENTO "READ THIS FIRST" (MANUAL DE INSTALACIÓN) SUMINISTRADO ANTES DE INSTALAR O UTILIZAR EL SISTEMA DE NAVEGACIÓN PERSONAL. LA INSTALACIÓN O UTILIZACIÓN INCORRECTA DE ESTE DISPOSITIVO PUEDE PROVOCAR ACCIDENTES, LESIONES O LA MUERTE.

## **Seguridad**

- Asegúrese de:
	- instalar el sistema de navegación en un lugar seguro en el que no se obstaculice la visión del conductor.
	- no instalar la unidad sobre un airbag.
	- colocar los cables y la base en donde no obstaculicen el manejo del automóvil.
	- colocar la unidad en la base correctamente ya que, de lo contrario, es posible que se caiga.
	- limpiar la superficie de la ventosa y del accesorio antes de colocarlos. Asimismo, compruebe que la ventosa está firmemente colocada después de la instalación. De lo contrario, es posible que la unidad o la base se caigan.

– limpiar la superficie del tablero antes de utilizar la lámina suministrada.

En caso de no seguir estas recomendaciones, las condiciones de seguridad del manejo del automóvil se verán reducidas.

- No ejerza excesiva fuerza sobre la unidad ni la base, ya que podrían caerse.
- Respete la normativa y la legislación de tráfico local.
- No observe la unidad continuamente mientras maneja. Es peligroso y podría provocar un accidente.
- Si necesita manipular el sistema de navegación durante el manejo, asegúrese de parar el automóvil en un lugar seguro previamente.
- No modifique la unidad.
- No desmonte la unidad excepto en el momento de desecharla.
- No utilice el sistema de navegación con el sistema cubierto o bloqueado.

#### *Utilización de la unidad en interiores*

*Utilice la unidad cerca de un tomacorriente de pared. Así se asegura que puede desconectar el enchufe del tomacorriente de pared si se produce alguna anomalía durante su utilización. No utilice el adaptador de ca en espacios estrechos como el que puede haber entre la pared y los muebles.*

#### **continúa en la página siguiente** t

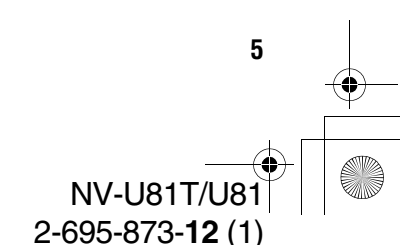

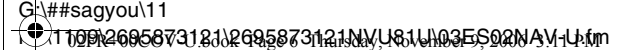

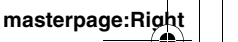

## **Manipulación**

- No permita que ningún objeto extraño se introduzca en el conector de la base de la unidad ( $\langle 8 \rangle$ ), ya que podría producir una falla de funcionamiento.
- Presione  $\mathsf{I}/\mathsf{U}$  (4) para apagar la unidad, retírela de la base y desconecte el adaptador para batería de automóvil ya que, de lo contrario, es posible que ésta se agote.

Tenga en cuenta lo siguiente. Si la toma del encendedor de su automóvil no está conectada a la posición ACC del interruptor de encendido, se continúa suministrando energía a la fuente de alimentación incorporada aunque la llave de encendido esté en la posición de apagado o la unidad no esté en uso.

- No conecte ningún accesorio (adaptador para batería de automóvil, adaptador de alimentación de ca, etc.) distinto de los suministrados u opcionales.
- No exponga la unidad al fuego ni al agua, ya que es posible que se produzca una falla de funcionamiento.
- Asegúrese de extraer la unidad del automóvil al abandonarlo para evitar robos, así como daños producidos por las altas temperaturas del interior del mismo.

**6**

- Tenga en cuenta que la batería incorporada no puede cargarse con temperaturas situadas fuera del rango de  $5 - 45$  °C.
- No deje la unidad en lugares con temperatura ambiente elevada, ya que la capacidad de la batería incorporada se deteriorará o ésta no podrá cargarse.

## **GPS**

Los satélites GPS (Global Positioning System, Sistema de posicionamiento global) emiten señales constantemente para determinar una ubicación determinada en la tierra. Cuando una antena GPS recibe estas señales, los usuarios reciben información acerca de su ubicación (latitud, longitud y altitud). La información debe llegar de 3 satélites para obtener una posición bidimensional (latitud y longitud) y de 4 satélites para obtener una posición tridimensional (latitud, longitud y altitud). Puesto que los satélites GPS están controlados por el Departamento de Defensa de los EE. UU., existe un margen de error expreso comprendido entre unos pocos metros y 10 metros. Como resultado, el sistema de navegación GPS puede presentar un error comprendido entre los 10 metros y aproximadamente 200 metros, en función de las circunstancias.

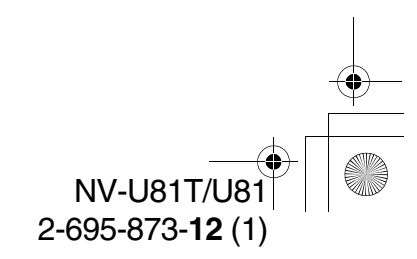

G:\##sagyou\11 \`\`\110D\26058731.21\RG9587311;Q1NNYU&1U}}Q3ESO2NAV-U.fm

Puesto que la información del GPS se recibe de las señales de los satélites, podría resultar imposible o difícil obtener la información en los lugares siguientes:

• Túneles o pasos subterráneos

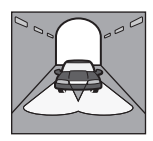

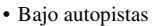

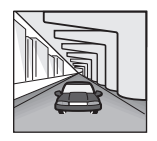

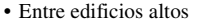

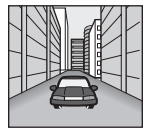

• Entre árboles altos con follaje denso

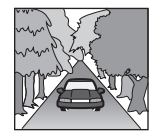

Antes de utilizar el sistema de navegación por primera vez después de la instalación, estacione el automóvil en un lugar seguro y abierto (sin edificios altos, etc.) hasta aproximadamente 20 minutos para que se puedan recibir las señales GPS.

masterpage:Right

#### *Nota*

*La unidad tarda un tiempo en recibir señales GPS cuando la batería incorporada se ha descargado por completo o tras reiniciar la unidad.*

#### **Acerca de este sistema de posicionamiento**

El sistema tiene una función que permite mostrar correctamente la posición actual del automóvil incluso en lugares donde la señal GPS se interrumpe temporalmente o su recepción es deficiente, como cuando se transita por un paso elevado. Para activar esta función, haga lo siguiente.

- Fije la unidad a la base.
- Estacione el automóvil por un momento en un lugar donde la señal del GPS se reciba con claridad.

El sistema de posicionamiento quedará listo para funcionar después de que haya manejado durante unos minutos con la unidad encendida.

#### **continúa en la página siguiente** t

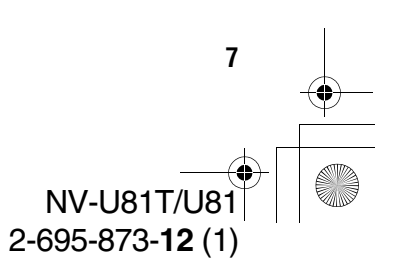

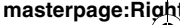

G:\##sagyou\11 \`\`\T\DD`\26958731.21\RGQ58731\21NN\U&1U\\Q3ESQQNAV|U.tm

#### *Notas*

- *La exactitud de esta función se puede deteriorar si la unidad se instala cerca de un parabrisas con calefacción incorporada o de reflexión del calor.*
- *Es posible que el sistema no muestre la posición actual con exactitud en función de las circunstancias o de la posición actual o el movimiento del automóvil. Esto, sin embargo, se corregirá en cuanto se reanude la señal de recepción del GPS.*
- *Esta función está disponible sólo durante las instrucciones de ruta.*

#### **Software**

**8**

Lea detenidamente el "CONTRATO DE LICENCIA DEL USUARIO FINAL" antes de utilizar el software.

## **Ubicación de los controles**

Lea las explicaciones que se indican a continuación mientras consulta las ilustraciones de la solapa. Consulte las páginas indicadas para obtener información detallada.

- **Botones de la pantalla** 17
- **2** Ventana de visualización/ **pantalla táctil**
- **R** Indicador CHG (carga de la **batería)**

Se ilumina en rojo durante la carga.

**4** Botón I/ $\cup$  (encendido/espera) 9

Permite encender/apagar la unidad.

**B** Botón RESET 33

#### f **Altavoz**

Emite instrucciones y avisos.

#### **Z** Ranura del Memory Stick Duo

Permite insertar un "Memory Stick Duo" para la expansión funcional.

**R** Conector de la base

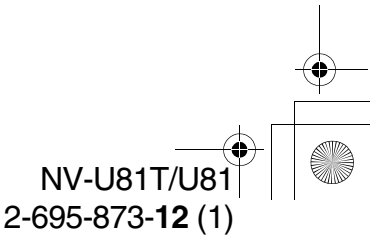

G:\##sagyou\11 \`\`\1`109N26058731.21\RG958731121NNYU&1U}}Q3ESQ2NAV1U.fm masterpage:Rig

#### **El** Sensor del atenuador **automático**

Este sensor ajusta el brillo de la pantalla automáticamente según el brillo del entorno.

## **TO** Toma USB 22

Permite conectar la unidad a una computadora mediante el cable USB.

## **Toma DC IN 5 – 5,2V**

Permite conectar la unidad el adaptador de alimentación de ca o el adaptador para batería de automóvil.

```
A Micrófono (sólo para modelos con 
tecnología inalámbrica BLUETOOTH 
incorporada) Permite hablar por teléfono 
mediante la función BLUETOOTH. Para 
obtener más información, consulte el 
"Manual de manos libres BLUETOOTH" 
suministrado.
```
## **Encendido de la unidad**

**La batería incorporada de la unidad no está cargada en el momento de la compra.**

**Cuando la batería está vacía, conecte el adaptador de alimentación de ca o el adaptador para batería de automóvil para cargar la batería o manipular el sistema de navegación (el sistema puede utilizarse mientras se carga la batería).**

## **Presione**  $I/\bigcup$  (**4**).

La pantalla se muestra como se indica a continuación.

El mapa aparece durante las instrucciones de ruta. En otros casos, aparece el menú principal.

## **Para apagar la unidad**

Presione  $1/(1)$  (4). La unidad entra en el modo de espera para reducir el consumo de energía.

#### *Nota*

*Asegúrese de extraer la unidad de la base y desconectar el adaptador para batería de automóvil cuando la unidad no esté en uso para evitar que se agote la batería del automóvil.*

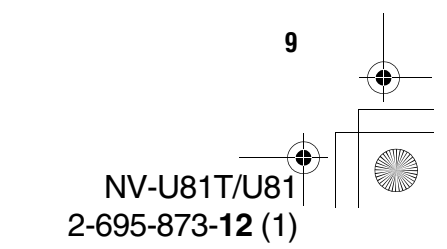

masterpage:Rig

## **Realización del ajuste inicial**

Los siguientes contenidos pueden ajustarse mediante el asistente de configuración inicial.

- Idiomas
- Formato de distancia
- Zona horaria
- Brillo
- Método de entrada de direcciones
- Domicilio
- Número de teléfono de domicilio (únicamente para los modelos BLUETOOTH como el NV-U81)

Siga las instrucciones que aparecen en la pantalla para realizar la configuración.

Estos ajustes puede configurarse posteriormente en el menú de ajuste en cualquier momento (página 20).

#### *Nota*

**10**

*El ajuste de la hora actual (incluidos los ajustes de la zona horaria de la región actual y del horario de verano/horario estándar) se ajusta automáticamente después que las señales de GPS se reciban correctamente.*

## **Recepción de señales GPS**

Antes de utilizar el sistema de navegación por primera vez después de la instalación, estacione el automóvil en un lugar seguro y abierto (sin edificios altos, etc.) hasta aproximadamente 20 minutos para que se puedan recibir las señales GPS. El sistema necesita señales de al menos 3 satélites GPS para calcular la posición actual del automóvil correctamente.

#### **Indicador del estado del GPS**\*

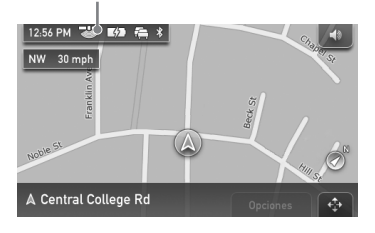

\* *El ícono muestra el estado de recepción de la señal GPS. El indicador* se *ilumina en rojo cuando no es posible recibir la señal.*

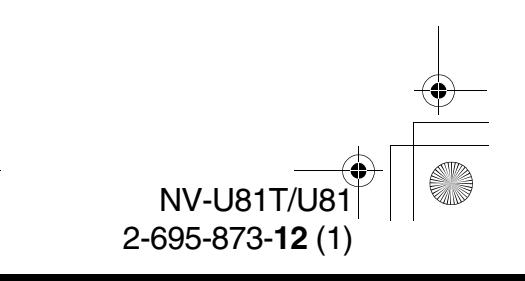
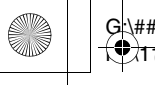

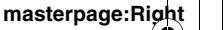

# **Operaciones básicas**

En este apartado se explican los procedimientos habituales de funcionamiento del sistema. Las operaciones generales pueden efectuarse en la pantalla táctil. Toque los íconos que aparecen suavemente con el dedo.

### *Nota*

*No presione la pantalla con demasiada fuerza ni utilice ningún objeto puntiagudo como un bolígrafo, etc., para tocar la pantalla.*

# **Funcionamiento del menú**

El menú principal aparece cuando se enciende la unidad al presionar  $\mathsf{I}/\mathsf{C}$ (excepto durante las instrucciones de ruta, en cuyo caso aparece el mapa).

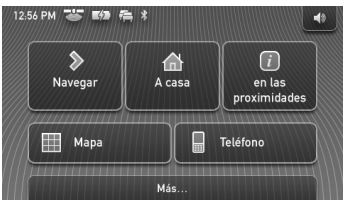

Para mostrar el menú principal desde la pantalla del mapa, toque el mapa.

Para regresar al menú principal desde cualquier punto de la pantalla del menú, toque "VOICE/POS" y, a continuación, toque el mapa.

El procedimiento siguiente permite definir elementos en el menú.

- **1 Vaya al menú principal.**
- **2 Toque "Más...".**

### **3 Toque "Configuración".**

Aparece la lista de categorías de ajustes.

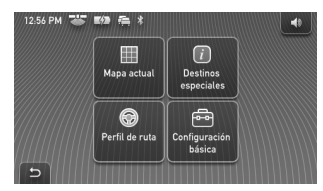

## **4 Toque la categoría de ajustes que desee.**

Aparece la lista de elementos de ajustes en la categoría seleccionada. Ej.: cuando seleccione la vista predeterminada del mapa. Toque "Configuración básica" → "Vista de navegación"  $\rightarrow$  "2D" o "3D".

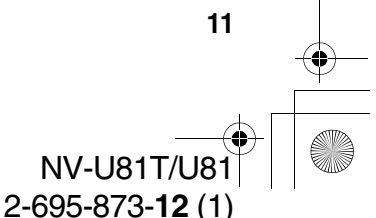

masterpage:Rig

G:\##sagyou\11 \`\`1109\2695873121\26958731z1N\UXU&1UQ9ESO2NAV-U.fm

Desde dentro del menú: Para volver a la pantalla anterior, toque  $\bigtriangledown$   $\circ$  X. Para cancelar la selección de menú,

toque "VOICE/POS" (aparecerá la pantalla de posición actual del automóvil).

### *Nota*

*Los elementos del menú y las operaciones de ajuste varían en función del elemento de menú seleccionado.*

# **Modo de funcionamiento Gesture Command (Operaciones gestuales)**

En las pantallas de mapa (excepto en el modo de desplazamiento de mapa), las operaciones que se realizan con más frecuencia pueden ejecutarse fácilmente mediante la asignación de un trazo con el dedo en la pantalla como, por ejemplo, una línea, etc. Este modo de funcionamiento se denomina Gesture Command (Operaciones gestuales).

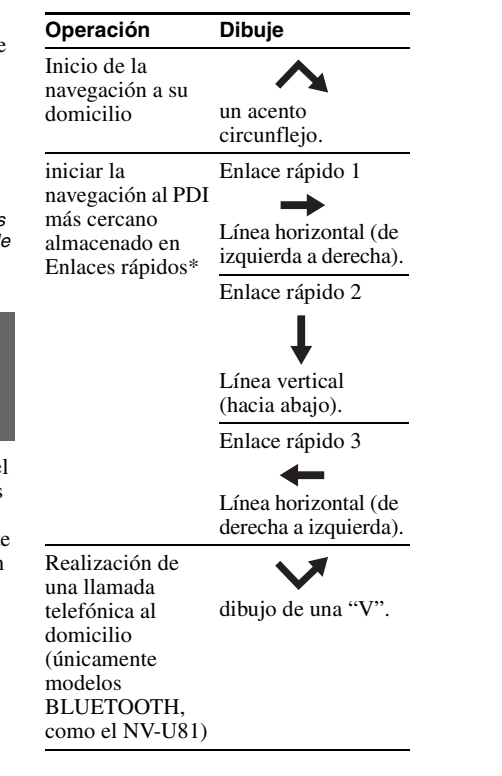

**NV-U81T/U8** 2-695-873-**12** (1)

**12**

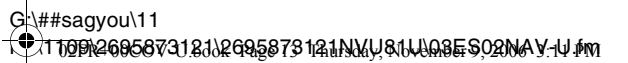

\* *Para obtener más detalles sobre los enlaces rápidos, consulte las páginas 15 y 21.*

# **Operaciones con el teclado**

La pantalla de teclado aparece cuando hay que introducir texto. Sólo debe introducir los caracteres en mayúsculas, ya que el sistema los convierte automáticamente en los caracteres adecuados. Puede introducir caracteres especiales si es necesario.

Pantalla del teclado

#### **Campo de entrada/candidatos**

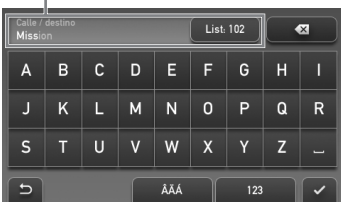

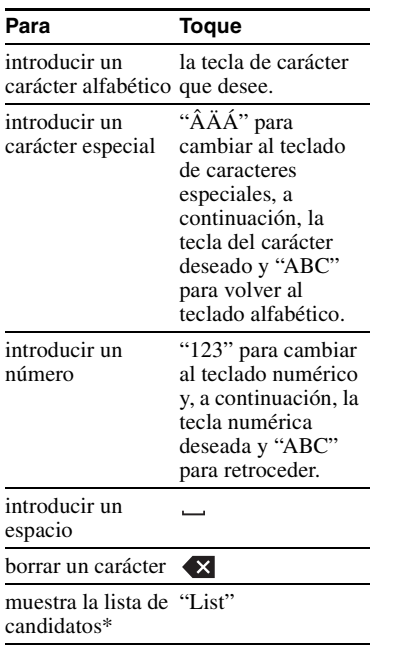

masterpage:Rig

\* *La lista de candidatos aparece automáticamente cuando limita la búsqueda a medida que va introduciendo caracteres.*

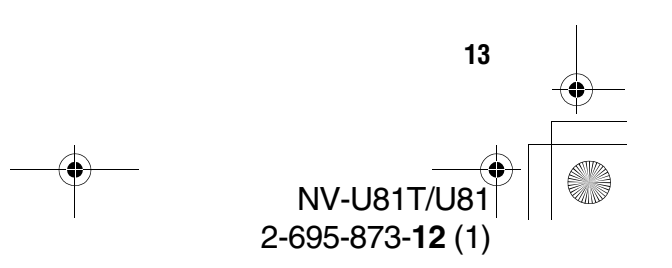

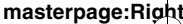

# **Búsqueda de rutas**

El sistema busca las rutas automáticamente después de indicar el destino.

Antes de empezar, compruebe que hay suficientes señales GPS para la navegación (página 10).

# **Indicación del destino e inicio de las instrucciones**

A continuación, se explica el procedimiento de búsqueda de la ruta e inicio de las instrucciones de ruta. El siguiente es un ejemplo de cómo ajustar el destino por su dirección en las condiciones que se mencionan a continuación (configurado en el asistente de configuración inicial o en el menú de ajuste).

– Método de entrada de direcciones seleccionado: "Introducción paso a paso"

**14**

Para obtener información sobre cómo indicar el destino en otras formas, consulte "Indicación del destino en otras formas" en la página 15.

Para su seguridad, estacione el automóvil en un lugar seguro e introduzca la información de destino antes de iniciar un viaje.

# **1 Vaya al menú principal.**

Toque el mapa en la pantalla de mapa.

En la pantalla de menú, toque "VOICE/POS" y, a continuación, seleccione el mapa.

# **2 Seleccione "Navegar".**

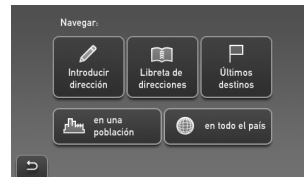

### **3 Seleccione "Introducir dirección" y, a continuación, ingrese la información de la dirección.**

Introduzca los elementos en el orden que se indica a continuación, y seleccione  $\checkmark$  o el candidato en la lista para continuar.

> **NV-U81T/U8** 2-695-873-**12** (1)

G:\##sagyou\11 \`\`1109\2695873121\269587S1z1N\\U&1U\03ESO2NAV-U.fm

> Para obtener información sobre cómo introducir caracteres, consulte "Operaciones con el teclado" en la página 13.

1"País"

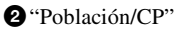

3"Calle/destino"

- 4"Número de la calle" o "Calle transversal"\* Aparece la pantalla de confirmación de la dirección.
	- \* *Es posible seleccionarlo únicamente si existe la calle seleccionada.*

### **4 Seleccione "Calcular ruta".**

Aparece el mapa, se calcula la ruta y empiezan a darse las instrucciones.

### **Para ajustar al máximo el punto de destino**

Puede saltar de la pantalla de confirmación de la dirección al modo de desplazamiento de mapa y ajustar con precisión el punto de destino.

- **1** Toque  $\leftrightarrow$  para pasar al modo de desplazamiento de mapa.
- **2** Es posible arrastrar la pantalla para ajustar el punto de destino.

**3** Toque  $\rightarrow$  **p** para mostrar el menú de modo de desplazamiento de mapa.

masterpage:Rig

**4** Seleccione "Navegar hacia allí" para empezar las instrucciones de ruta.

Para obtener más información sobre el modo de desplazamiento de mapa, consulte "Modo de desplazamiento de mapa" en la página 19.

# **Indicación del destino en otras formas**

Los métodos siguientes también permiten indicar el destino y buscar rutas.

Seleccione los elementos en el siguiente orden desde el menú principal y, a continuación, seleccione "Calcular ruta" (si es necesario).

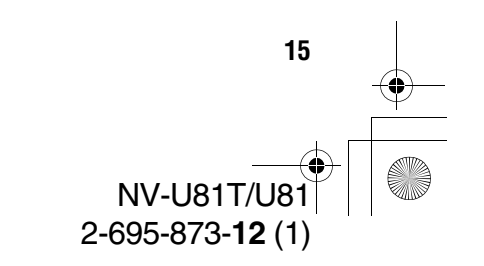

G:\##sagyou\11 \`\`1109\2695873121\26958731z1N\UXU&1UQ9ESO2NAV-U.fm masterpage:Rig

Para obtener más información, consulte el manual PDF suministrado.

### **Puntos de interés**

Busca las rutas a un PDI, como un restaurante, hotel, etc., cercanas a la posición actual del automóvil. Seleccione "Puntos de interés", y, a continuación, cualquiera de las siguientes opciones.

# **"Enlace rápido 1 - 3"**

Busca rutas al PDI más cercano de la categoría almacenada en Enlaces rápidos. Las categorías de los Enlaces rápidos pueden personalizarse en el menú de configuración (página 21).

### **"Buscar por nombre"**

Ingrese el nombre del PDI directamente.

### **"Buscar por categoría"**

Seleccione la categoría de PDI deseada de la lista.

### **A casa**

Busca rutas a su casa, si está registrada.

### **Navegar**

El destino se puede ajustar mediante los siguientes métodos.

### **"Libreta de direcciones"**

Busca rutas a un punto de destino grabado.

"Navegar"  $\rightarrow$  "Libreta de direcciones" **"Últimos destinos"**

Busca rutas a destinos buscados recientemente.

"Navegar"  $\rightarrow$  "Últimos destinos" **"en todo el país"**

Busca rutas a un PDI, como un aeropuerto, etc., dentro del país especificado.

"Navegar"  $\rightarrow$  "en todo el país" **"en una población"**

Busca las rutas a un PDI, como un restaurante, hotel, etc., dentro de la ciudad especificada. "Navegar"  $\rightarrow$  "en una población"

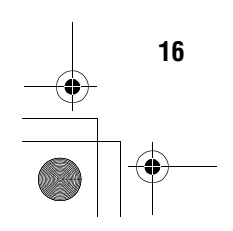

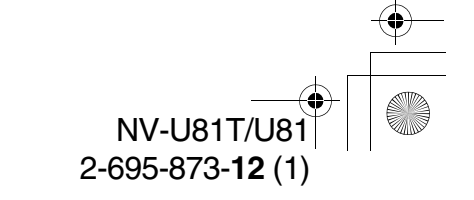

G:\##sagyou\11 \`\`1109\2695873121\26958731z1N\UXU&1U\QBE\$O2NAY-U.fm

# **Pantallas de instrucciones**

Una vez calculada la ruta, las instrucciones visuales y de audio le guían al destino.

# **Información del menú de herramientas del mapa**

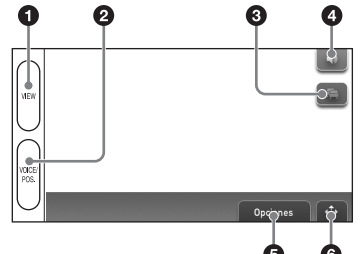

**1** Para seleccionar un indicador del mapa (Map, DR o Map+DR). Para obtener más información sobre la DR, consulte "Indicador de información de ruta dinámica (DR)" en la página 19.

2 Durante las instrucciones de ruta: para escuchar la siguiente instrucción oral. En el modo de desplazamiento de mapa:

Para volver a la pantalla de la posición actual del automóvil.

masterpage:Right

- $\Theta$  Para visualizar información detallada del TMC.\*
- 

4 Para ajustar el volumen de las instrucciones orales.

5 Para mostrar el menú de opciones.

6 Para cambiar al modo de desplazamiento de mapa.

\* *Cuando se utiliza la base TMC suministrada (u opcional), ésta aparece únicamente cuando la ruta que se ha encontrado está congestionada.*

# **Mapa bidimensional**

Conducción recta (durante las instrucciones de ruta)

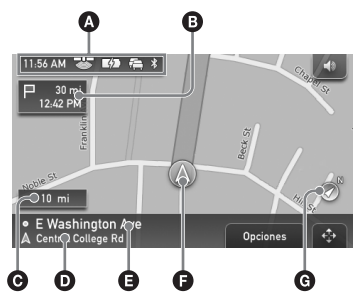

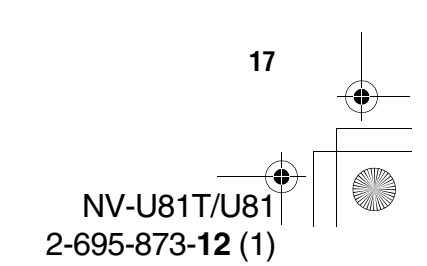

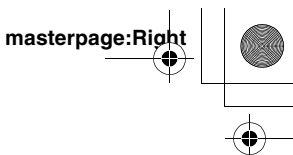

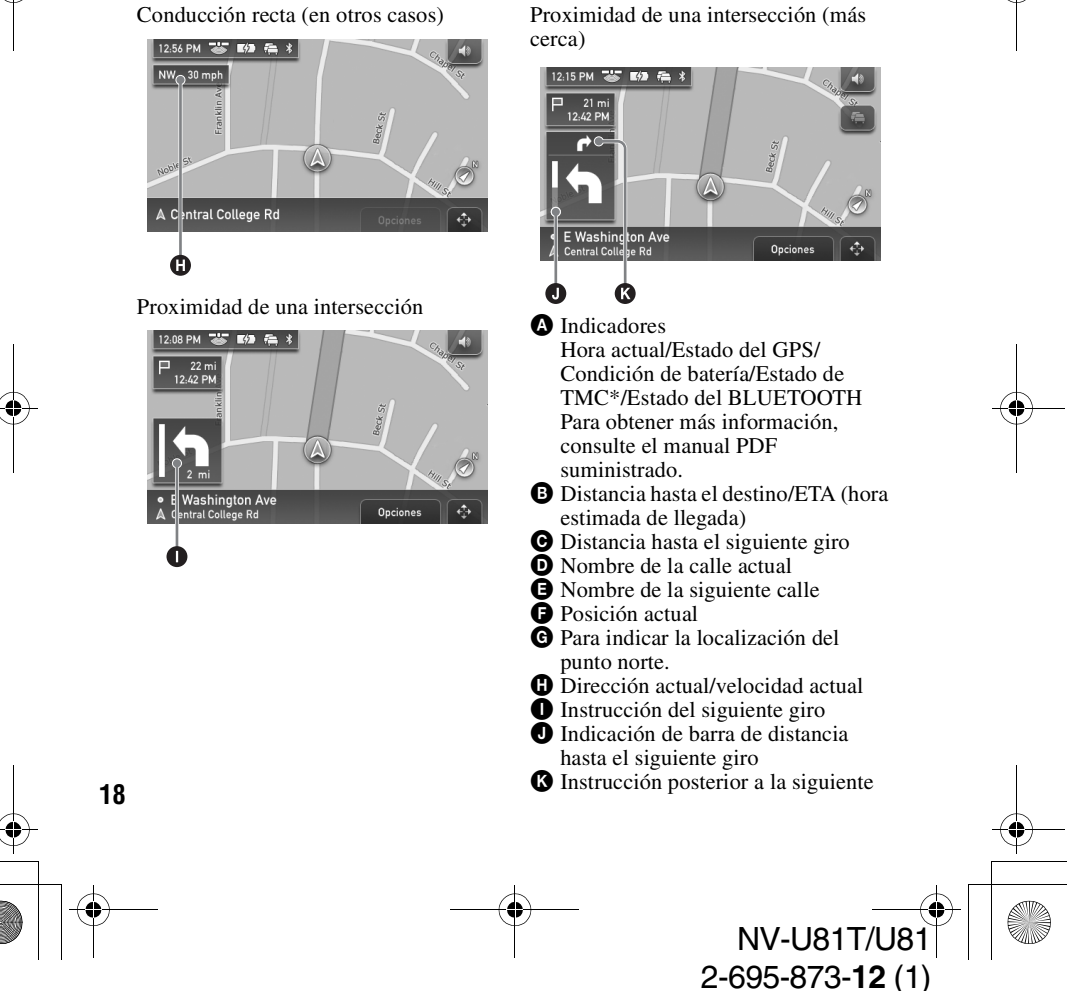

G:\##sagyou\11 \`\`1109\2695873121\26958791z1N\\U&1JU@3E\$O2NAV-U.fm masterpage:Rig

\* *Este indicador aparece cuando se utiliza el soporte TMC suministrado (u opcional).*

# **Mapa tridimensional**

Es posible seleccionar el mapa tridimensional en el menú de ajuste (página 20).

# **Indicador de información de ruta dinámica (DR)**

Esta pantalla muestra la distancia hasta el destino, la información del PDI, etc. Para obtener más información, consulte el manual PDF suministrado.

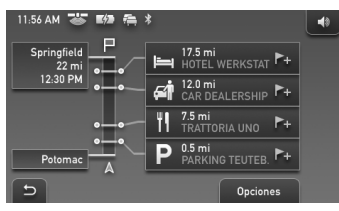

# **Indicador de ruta**

Es posible visualizar la ruta completa hasta el destino. Para visualizar, seleccione "Opciones"  $\rightarrow$  "Mostrar ruta".

# **Modo de desplazamiento de mapa**

Para cambiar al modo de desplazamiento de mapa desde la pantalla de mapa, toque  $\leftrightarrow$  tanto si se están recibiendo instrucciones de la ruta como si no.

En el modo de desplazamiento de mapa, se muestra el retículo en el mapa y es posible arrastrar la pantalla para desplazarse por el mapa.

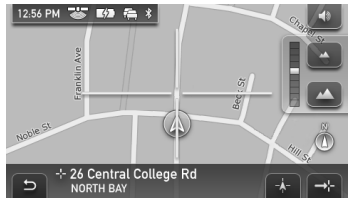

Toque  $\sqrt{A}$  para ajustar la escala del mapa.

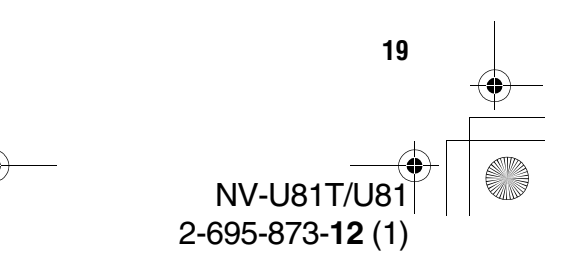

G:\##sagyou\11 \`\`1109\2695873121\26958701z1N\UXU&1UQ9ESO2NAV-U.fm masterpage:Rig

Coloque la intersección del retículo en el punto que desee y toque  $\rightarrow$  - para que se muestre el menú del modo de desplazamiento de mapa, en el que podrá establecer un punto como destino, etc.

Toque - i - para cambiar del modo de desplazamiento de mapa a la pantalla de la posición actual del automóvil.

**20**

# **Configuración del sistema**

Pueden configurarse varios ajustes relacionados con el sistema y la memoria.

Desde el menú principal, seleccione "Más..."  $\rightarrow$  "Configuración"  $\rightarrow$  la categoría deseada  $\rightarrow y$ , a continuación, el elemento deseado para realizar cada ajuste.

A modo de ejemplo, se introducen varios elementos de ajuste representativos en cada categoría. Para obtener más información, consulte el manual PDF suministrado.

# **Configuración básica**

Vista de navegación (para seleccionar la vista predeterminada del mapa (bidimensional o tridimensional)), Mostrar distancia hasta el destino/hora estimada de llegada (ETA) (para mostrar/ocultar la distancia hasta el destino y la hora estimada de llegada (ETA)), etc.

# **Mapa actual**

Mapa actual (para seleccionar un mapa almacenado en la unidad).

> **NV-U81T/U8** 2-695-873-**12** (1)

G:\##sagyou\11 \`\`1109\2695873121\269587B1z1N\XU&1UQ9ESO2NAV-U.fm

### masterpage:Rig

# **Destinos especiales**

Mostrar PDI (para mostrar/no mostrar cada PDI), Enlace rápido 1 - 3 (para almacenar tres categorías de PDI de uso frecuente, que pueden usarse como accesos directos cuando se indique el destino).

### **Perfil de ruta**

Tipo de ruta (para seleccionar la búsqueda de ruta de preferencia), Autopistas (para permitir/evitar/ prohibir autopistas/carreteras), etc.

#### *Nota*

*Es posible que las advertencias facilitadas de acuerdo con la información del mapa no sean siempre correctas debido a obras en la calzada, etc. La situación y la normativa del tráfico tienen absoluta prioridad sobre la información facilitada por el sistema de navegación.*

# **Utilización del software suministrado**

Las funciones principales del software del CD-ROM suministrado se describen a continuación.

Cuando inserta el CD-ROM en la computadora, la pantalla aparece automáticamente. Siga las instrucciones en pantalla.

### **Requisitos del sistema**

- Sistema operativo: Windows 2000/XP
- Unidad de CD-ROM/DVD-ROM
- Puerto USB
- Velocidad mínima de la CPU de 150 MHz

# **Contenido**

### **Instalar software de conexión para PC**

Es posible instalar el software de conexión a la computadora (ActiveSync).

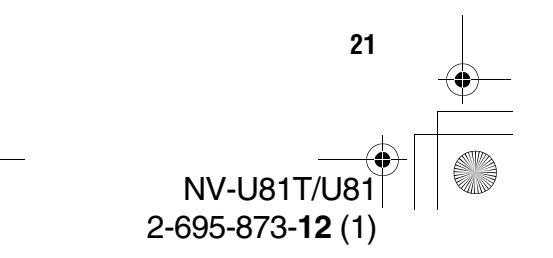

G:\##sagyou\11 \`\`1109\2695873121\26958731z1N\UXU&1UQ9ESO2NAV-U.fm masterpage:Rig

## **Asistente de idiomas**

Es posible añadir a la unidad la información del idioma para las indicaciones en pantalla y las instrucciones orales, y eliminar los datos innecesarios del mismo.

### **Leer el manual**

**22**

Puede leer el manual en formato PDF en el que se incluyen más detalles sobre las operaciones disponibles.

### **Servicio de atención**

Puede acceder fácilmente al sitio Web de soporte técnico de Sony.

Visite este sitio Web para obtener asistencia técnica como, por ejemplo, actualizaciones del software, respuestas a las preguntas más frecuentes, etc.

# **Conexión a la computadora**

Antes de utilizar la computadora, instale el software de conexión a la misma (ActiveSync).

- **1 Conecte la unidad a un tomacorriente mediante el adaptador de alimentación de ca y el cable de alimentación de ca.**
- **2 Conecte la unidad a la computadora mediante el cable USB.**

Introduzca el conector pequeño del cable USB a la toma USB de la unidad y el conector grande a un puerto USB de la computadora.

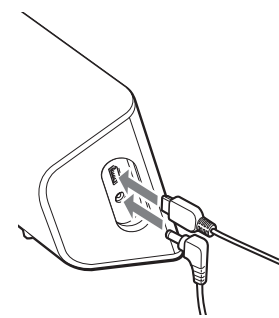

**NV-U81T/U8** 2-695-873-**12** (1)

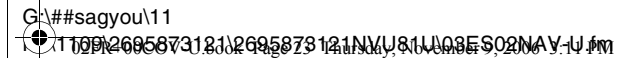

masterpage:Rig

#### *Notas sobre la transferencia de datos*

- *Si conecta la unidad al ordenador, hágalo directamente. Es posible que la unidad no funcione adecuadamente si se conecta a través de un concentrador USB.*
- *Durante la transferencia, no*
	- *desconecte el cable USB ni el adaptador de alimentación de ca.*
	- *ponga la unidad en modo de espera ni la reinicie.*
	- *apague la computadora, ponga la computadora en modo de espera ni la reinicie.*

*Si desea cancelar la transferencia cuando se encuentre a la mitad, haga clic en el botón de cancelación que se encuentra en la pantalla de la computadora.*

# **Información complementaria**

# **Precauciones**

Si estaciona el automóvil bajo la luz directa del sol, deje que la unidad se enfríe antes de usarla.

# **Condensación de humedad**

En días lluviosos o en zonas muy húmedas, es posible que se condense humedad en el interior de la pantalla de la unidad. Si esto ocurre, la unidad no funcionará en forma correcta. En tal caso, deslice el interruptor POWER situado en la parte inferior izquierda de la unidad hacia la posición OFF y espere aproximadamente una hora hasta que la humedad se evapore.

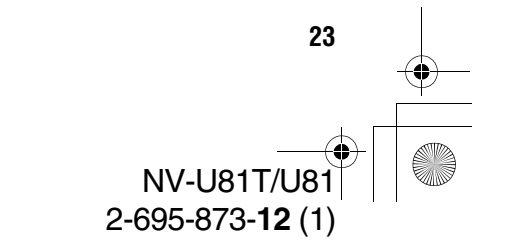

G:\##sagyou\11 \`\`1109\2695873121\26958731f21N\XU&1U\03ESO2NAV-U.fm

### masterpage:Rig

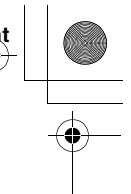

# **Acerca de "Memory Stick"**

# **¿Qué es "Memory Stick"?**

"Memory Stick" es un medio de grabación IC de tamaño compacto con una gran capacidad. Ha sido diseñado no sólo para intercambiar o compartir información digital entre productos compatibles con "Memory Stick", sino además para servir como medio de almacenamiento externo que se puede retirar o insertar para guardar información.

## **Tipos de "Memory Stick Duo" que puede usar el sistema**

Con el sistema, es posible utilizar los siguientes tipos de "Memory Stick Duo".\*

- Memory Stick Duo (No compatible con MagicGate)
- MagicGate Memory Stick Duo
- Memory Stick PRO Duo

**24**

\* *Se ha demostrado que el sistema funciona con un "Memory Stick Duo" con una capacidad de 4 GB o inferior. Sin embargo, no se garantizan todas las operaciones de todos los soportes "Memory Stick Duo".*

#### *Notas*

- *Este sistema sólo admite la lectura de datos contenidos en un "Memory Stick Duo". No es posible efectuar las acciones de formateo y escritura del "Memory Stick Duo".*
- *El sistema no es compatible con la transferencia de información de alta velocidad paralela.*
- *Cuando formatee un "Memory Stick Duo", se borrará toda la información. Para evitar que se borre de manera accidental información importante, asegúrese de comprobar el contenido antes de formatear.*
- *Para formatear un "Memory Stick Duo", utilice una aplicación de formateo compatible con "Memory Stick Duo". Cuando formatee el "Memory Stick Duo", no utilice la función de formatear del Explorador de Windows.*
- *No es posible usar el tamaño estándar de "Memory Stick" en este sistema.*
- *Cuando utilice un "Memory Stick Duo", asegúrese de comprobar que lo ha introducido en la dirección correcta. La mala utilización puede ocasionar problemas con el sistema.*
- *No deje el "Memory Stick Duo" al alcance de un niño, para evitar que lo ingiera de manera accidental.*
- *No retire el "Memory Stick Duo" del sistema mientras esté leyendo datos.*
- *La información se puede dañar en los siguientes casos:*

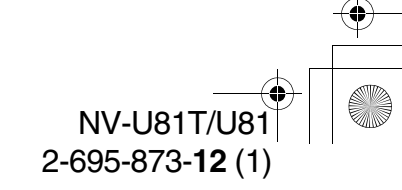

G:\##sagyou\11 \`\`1109\2695873121\269587S1z1N\XU&1UQ9ESO2NAV-U.fm

- *Si se retira el "Memory Stick Duo" o se apaga el sistema durante una operación de lectura.*
- *El "Memory Stick Duo" se utiliza en un lugar que está sometido a electricidad estática o ruidos eléctricos.*
- *Se recomienda guardar una copia de seguridad de la información importante.*
- *No doble, deje caer o ejerza presión fuerte al "Memory Stick Duo".*
- *No desmonte o modifique el "Memory Stick Duo".*
- *No permita que el "Memory Stick Duo" se moje.*
- *No utilice o guarde el "Memory Stick Duo" en un lugar que esté sometido a:*
	- *Temperaturas extremadamente altas, como en un automóvil parqueado en un lugar soleado*
	- *Luz solar directa*
	- *Humedad alta o lugares con sustancias corrosivas*

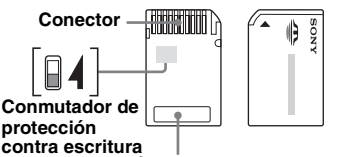

#### **Área de anotaciones**

- *No toque el conector del "Memory Stick Duo" con el dedo o con objetos metálicos.*
- *No es posible grabar, editar o borrar información si desliza el conmutador de protección contra escritura hacia la posición LOCK.*

• *Cuando deslice el conmutador de protección contra escritura del "Memory Stick Duo", utilice un dispositivo puntiagudo.*

masterpage:Rig

- *Cuando use un "Memory Stick Duo" sin el conmutador de protección contra escritura, tenga cuidado de no editar o borrar la información de manera accidental.*
- *Cuando escriba en el área de anotaciones de la etiqueta adjunta, no lo haga con fuerza.*
- *Cuando lleve consigo o guarde el "Memory Stick Duo", colóquelo en el estuche suministrado.*

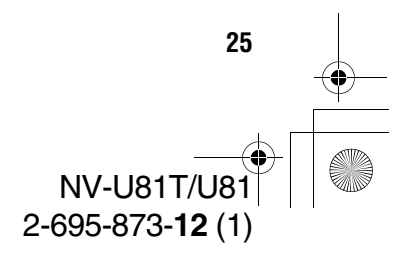

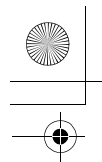

### G:\##sagyou\11 \`\`1109\2695873121\26958731z1N\UXU&1UQ9ESO2NAV-U.fm

# **Nota sobre el panel LCD**

Es posible que aparezcan algunos puntos fijos azules, rojos o verdes en el monitor. Se conocen como "puntos brillantes" y pueden darse en cualquier pantalla LCD. Los paneles LCD se fabrican con tecnología de precisión y más de un 99,99% de sus segmentos son funcionales. No obstante, es posible que un pequeño porcentaje (normalmente el 0,01%) de los segmentos no se encienda correctamente. Sin embargo, esto no interferirá en la visualización.

# **Mantenimiento**

**26**

# **Limpieza de la ventosa**

Si la superficie de la ventosa se ensucia y la resistencia del accesorio se debilita, lave y limpie la superficie de la ventosa. Antes de lavarla, asegúrese de separar la ventosa de la base mediante los siguientes pasos.

**1** Separe la ventosa de la base.

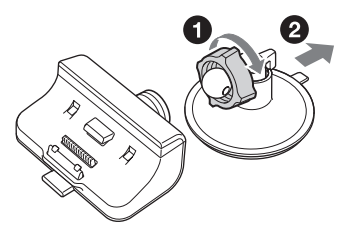

masterpage:Rig

- **2** Lave la superficie de la ventosa con agua.
- **3** Deje que la ventosa se seque al aire libre en su totalidad.

### **Advertencia**

- Nunca lave la ventosa sin separarla de la base. De lo contrario, se puede dañar la base.
- No use productos de limpieza. Lave únicamente con agua.
- Asegúrese de que la ventosa está seca antes de volver a colocarla.

#### *Notas*

- *Si la ventosa deja marca en el parabrisas, límpielo con agua.*
- *Es posible que el tablero deje una marca en la superficie de la ventosa, pero esto no afecta a la fuerza de adherencia.*

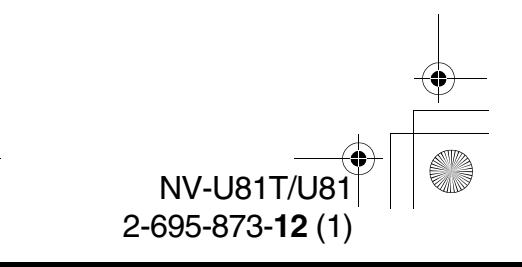

masterpage:Rig

G:\##sagyou\11 \`\`1109\2695873121\26958731z1N\UXU&1UQ9ESO2NAV-U.fm

#### *Sugerencia*

*Conserve la lámina de protección que ha retirado y adhiérala a la ventosa cuando retire la base del parabrisas para mantener limpia la ventosa.*

# **Sustitución del fusible**

Al sustituir el fusible del adaptador para batería de automóvil, asegúrese de utilizar uno con el mismo amperaje que el indicado en el fusible original. Si el fusible se funde, verifique la conexión de alimentación y sustitúyalo. Si el fusible vuelve a fundirse después de sustituirlo, es posible que exista alguna falla de funcionamiento interno. En tal caso, consulte al distribuidor Sony más cercano.

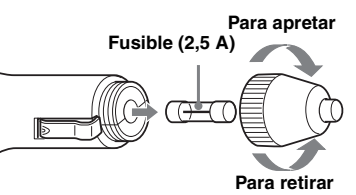

### **Advertencia**

Nunca use un fusible cuyo amperaje supere el del suministrado con la unidad, ya que ésta podría dañarse.

# **Notas sobre cómo deshacerse de la unidad**

Extraiga la batería de iones de litio incorporada cuando vaya a deshacerse de la unidad y entréguela en un punto de reciclaje.

A continuación se explica el procedimiento de extracción de la batería.

### *Nota*

*No desmonte la unidad excepto en el momento de desecharla.*

- **1** Presione I/ $\cup$  para apagar la **unidad.**
- **2 Extraiga los 2 tornillos situados en la parte inferior de la unidad mediante un destornillador.**

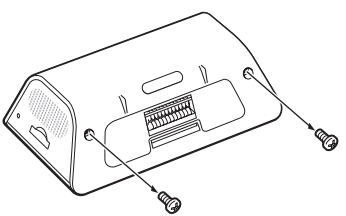

**continúa en la página siguiente** t

**NV-U81T/U8** 

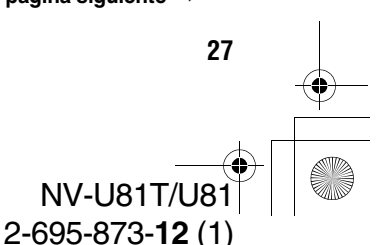

G:\##sagyou\11 \`\`1109\2695873121\26958781z1N\\U&1U\03ESO2NAV-U.fm masterpage:Right

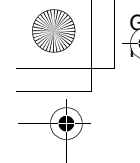

# **3 Extraiga la cubierta posterior.**

1Retire la parte superior de la unidad como se indica a continuación.

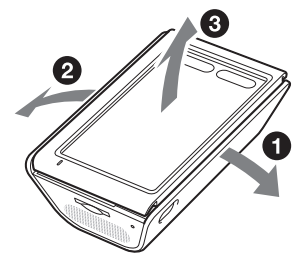

2Retire la parte inferior de la unidad de la misma manera. **4 Desconecte el conector de la batería.**

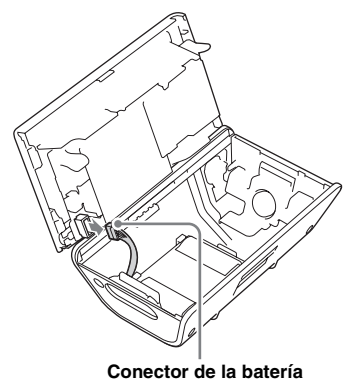

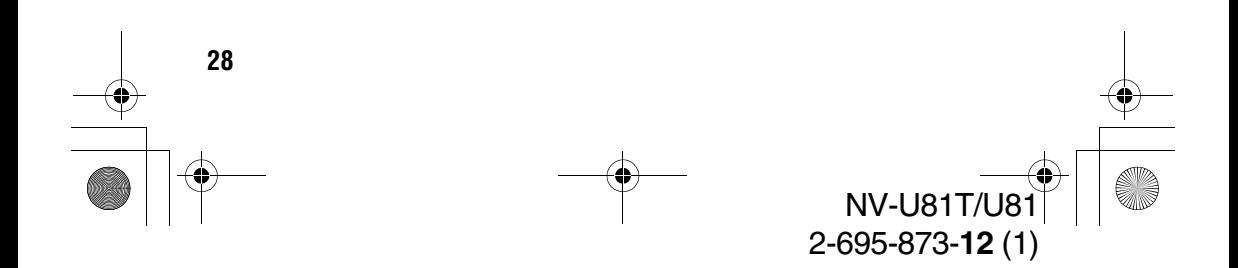

G:\##sagyou\11 \`\`1109\2695873121\26958791z1N\\U&1JU@3E\$O2NAY-U.fm masterpage:Rig

**5 Extraiga la batería.**

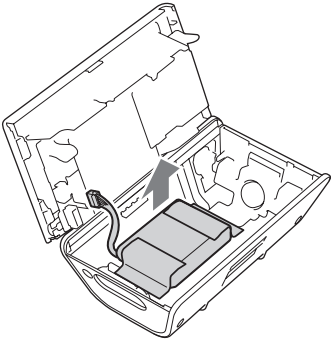

### **6 Envuelva con cinta el terminal del conector para aislarlo.**

#### *Notas sobre la batería de iones de litio*

- *Mantenga la batería fuera del alcance de los niños.*
- *No agarre la batería con pinzas metálicas, ya que puede producirse un cortocircuito.*

#### **PRECAUCIÓN**

La pila puede explotar si la trata mal. No la recargue, desarme, ni la tire al fuego.

# **Especificaciones**

# **Unidad principal**

**Temperatura de funcionamiento:** 5 – 45 ºC **Requisitos de alimentación:** cc de 5 – 5,2 V (desde el adaptador de alimentación de ca suministrado o el adaptador para batería de automóvil) **Terminales de conexión:** Conector de la base Toma DC IN  $5 - 5.2V$ Toma USB **Ranura para la tarjeta de memoria:** Ranura del Memory Stick Duo **Altavoz:**  altavoz ovalado 20 × 40 mm **Corriente de consumo:** Máx. 1,5 A. **Dimensiones:** aprox.  $134,4 \times 79,1 \times 44,0$  mm  $(an \times al \times prf, se exclusiven$  las partes salientes) **Peso:** aprox. 380 g **Monitor Sistema:** pantalla LCD transmisiva **Sistema de la unidad:** sistema de matriz activa TFT a-Si **Dimensiones:** 4,3 pulgadas (16:9)  $95.0 \times 53.9$ ,  $109.2$  mm (al  $\times$  an  $\times$  prf)

**Segmento:** 391.680 (480 × RGB × 272) puntos

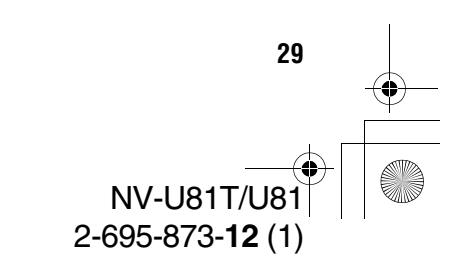

G:\##sagyou\11 \`\`1109\2695873121\26958701z1N\UXU&1UQ9ESO2NAV-U.fm masterpage:Rig

### **Base**

#### **Temperatura de funcionamiento:** 5 – 45 ºC **Terminales de conexión:**

Conector de la unidad Toma de la antena TMC (modelos TMC únicamente, como el NV-U81T)

**Frecuencia de recepción:** 87,5 – 108,0 MHz (modelos TMC únicamente, como el NV-U81T)

### **Tiempo de carga/tiempo de uso de la batería incorporada**

### **Tiempo de carga**

**Con el adaptador para batería de automóvil y el adaptador de alimentación de ca suministrados:** aproximadamente 4,5 horas (con la unidad encendida) o 2,5 horas (en modo de espera)

### **Tiempo de uso**

**30**

hasta 3,5 horas (en función del uso)

### **Accesorios opcionales**

Kit de base TMC para automóvil: NVA-CP3T Kit de instalación para el automóvil: XA-49FM

*El diseño y las especificaciones están sujetos a cambios sin previo aviso.*

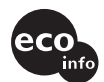

- Ciertas placas del circuito impreso no contienen retardantes de llama halogenados.
- Se utilizan pilas de ion de litio recargables.
- Se ha utilizado cartón ondulado como material de relleno y de protección para este producto.
- Impreso con tinta de aceites vegetales, libre de COV (Compuestos Orgánicos Volátiles).

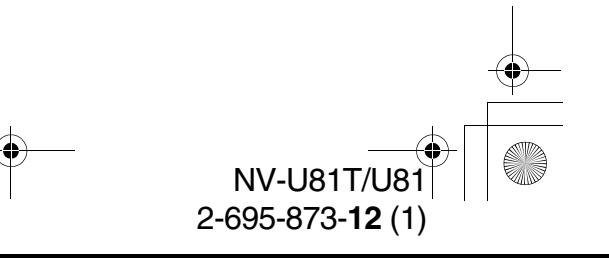

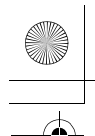

masterpage:Rig

# **Solución de problemas**

La siguiente lista de comprobación le ayudará a solucionar los problemas que puedan producirse con la unidad. Antes de consultarla, revise los procedimientos de conexión y de funcionamiento.

### **Los íconos de operación de la pantalla no funcionan.**

Las operaciones pueden demorarse un poco cuando se visualizan mapas.

#### **La unidad no se enciende.**

- $\rightarrow$  Cargue la batería incorporada.
	- Instale la unidad apropiadamente de acuerdo con el manual de instalación suministrado.
	- Conecte la unidad a un tomacorriente mediante el adaptador de alimentación de ca y el cable de alimentación de ca.
	- Conecte la unidad a la toma del encendedor mediante el adaptador para batería de automóvil.

#### **No se puede cargar la batería incorporada.**

- $\rightarrow$ Si se está utilizando el adaptador de alimentación de ca, desconéctelo del tomacorriente y, a continuación, vuelva a conectarlo.
- $\rightarrow$  Vuelva a conectar el adaptador para batería de automóvil a la toma del encendedor.
- $\rightarrow$  La batería de iones de litio incorporada puede cargarse a una temperatura de entre 5 – 45 ºC. Es posible que la batería no se cargue si la temperatura en el interior de la unidad aumenta debido a la exposición a la luz solar directa, etc. No se trata de una falla de funcionamiento.

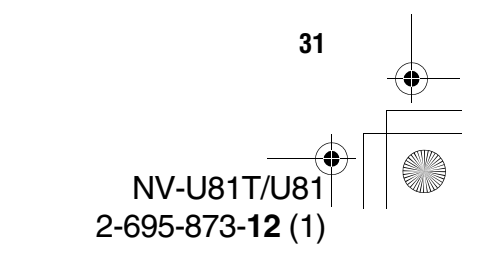

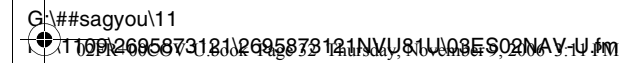

masterpage:Ri

### **No se recibe ninguna señal de GPS.**

- Lea la descripción general del GPS (página 6).
- El sistema no puede recibir señales de GPS debido a una obstrucción.
	- → Desplace el automóvil hasta una ubicación en la que puedan recibirse las señales con claridad.
- La recepción de la señal GPS es débil.
	- $\rightarrow$ Compruebe el estado del GPS mediante la selección de "Más..." en el menú principal  $\rightarrow$  "Estado GPS".
- Hay un obstáculo frente a la antena GPS.
	- $\rightarrow$ Instale la unidad en un sitio donde la señal no se interrumpa por el cuerpo del automóvil, etc.
- La recepción de señal del GPS puede verse interrumpida por un parabrisas con calefacción incorporada o de reflexión de calor.
	- $\rightarrow$  La recepción de la señal del GPS puede verse interrumpida, en función del tipo de parabrisas.

#### **La posición del vehículo en el mapa no coincide con la carretera por la que se circula.**

El margen de error de la señal procedente de los satélites GPS es demasiado grande.

Puede haber un margen de error máximo de unos pocos cientos de metros.

**32**

#### **No se escuchan las instrucciones orales.**

El volumen está demasiado bajo.

 $\rightarrow$ Puede elevar el volumen si toca  $\blacksquare$  en el menú principal o en la pantalla del menú.

Cuando la unidad se alimenta de la batería incorporada, es posible que el volumen descienda ligeramente.

#### **La pantalla LCD no se visualiza con normalidad.**

- A altas temperaturas, es posible que la pantalla LCD se oscurezca y no se visualice correctamente. A bajas temperaturas, es posible que se produzca una imagen residual en dicha pantalla. No se trata de fallas de funcionamiento, por lo que la pantalla LCD volverá a funcionar con normalidad cuando la temperatura vuelva a situarse dentro del rango de funcionamiento especificado.
- La pantalla LCD está oscura.
	- $\rightarrow$ Es posible que la función del atenuador automático esté activada debido a que el sensor (página 9) está cubierto por una mano, etc.

### **La base se desprende de la superficie del accesorio.**

La resistencia del accesorio se debilita si la superficie de la ventosa o del accesorio se ensucia.

 $\rightarrow$ Limpie la ventosa y la superficie de adhesión (página 26).

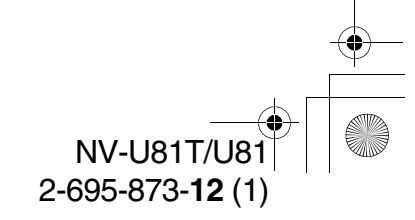

G:\##sagyou\11 \`\`1109\2695873121\26958731z1N\XU&1UA3ESO2NAV-U.fm

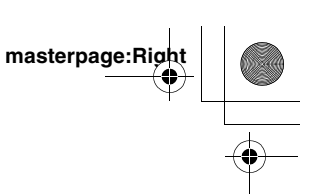

#### **El modo de demostración se inicia automáticamente aunque no se realice ninguna operación.**

 $\rightarrow$  Desactive el modo de demostración automática mediante la opción "Más..." del menú principal  $\rightarrow$  "Configuración"  $\rightarrow$ "Configuración básica" > "Modo demo". A continuación, compruebe que "Modo demo" se ha desactivado.

# **Restauración de la unidad**

Si el software de navegación se bloquea, pruebe a reiniciar la unidad. Presione el botón RESET con un objeto puntiagudo, como un bolígrafo (página 8).

#### *Nota*

*Después de reiniciar la unidad, es posible que tarde un tiempo en recibir señales GPS.*

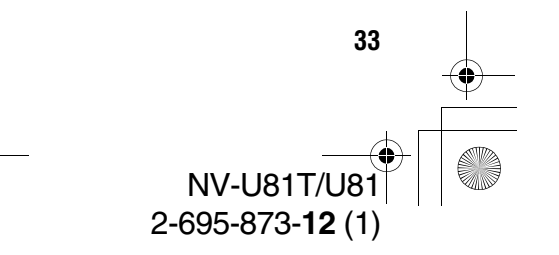

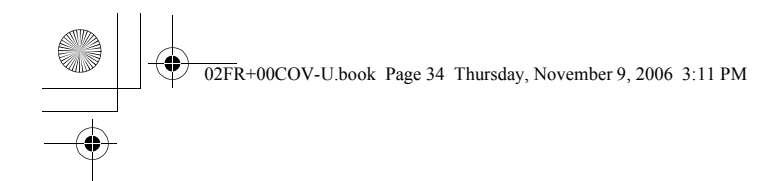

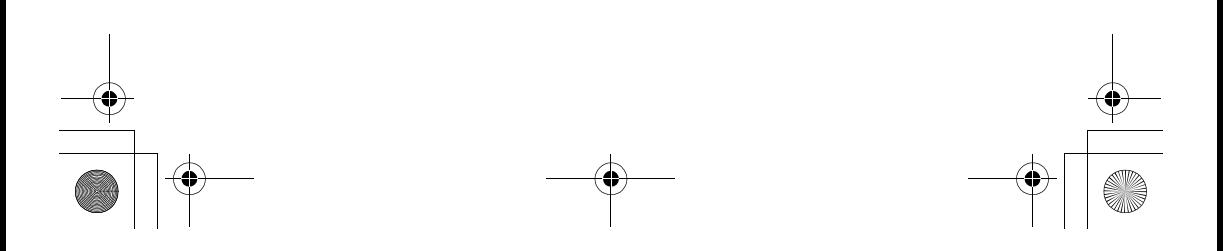

 $\overline{\bigoplus\limits_{}}$ 

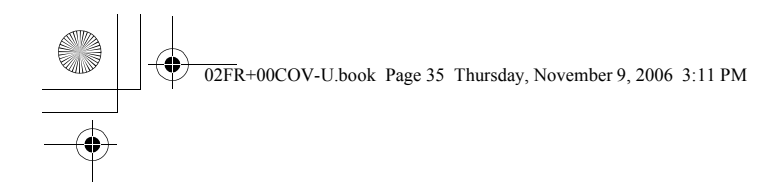

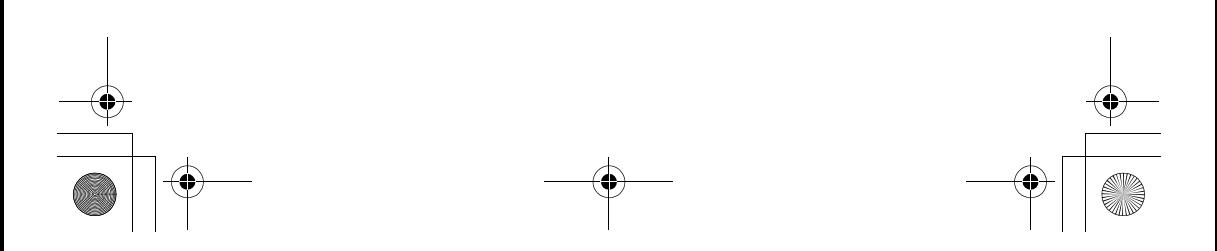

 $\overline{\bigoplus\limits_{}}$ 

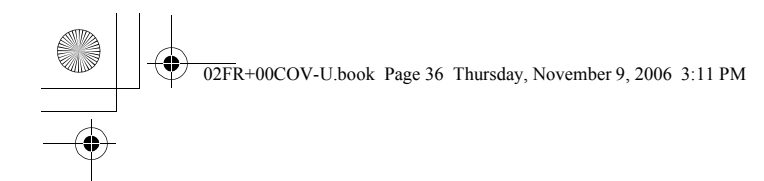

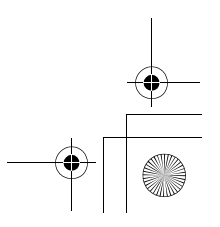

 $\overline{\bigoplus\limits_{}}$